# **DVD Audio/Video-Player Lettore DVD audio/video Lecteur de DVD Audio/Vidéo**

Bedienungsanleitung Istruzioni per l'uso Mode d'emploi

Model No. **DVD-RA71**

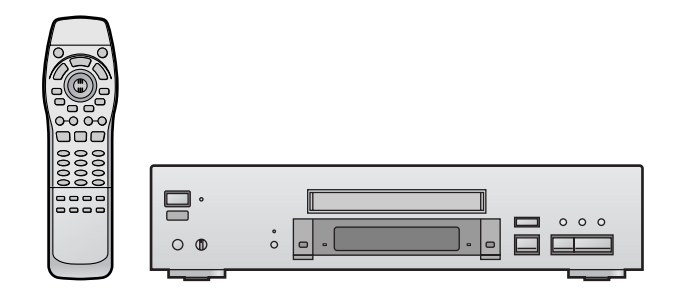

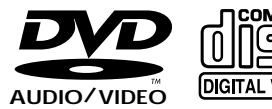

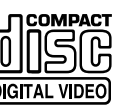

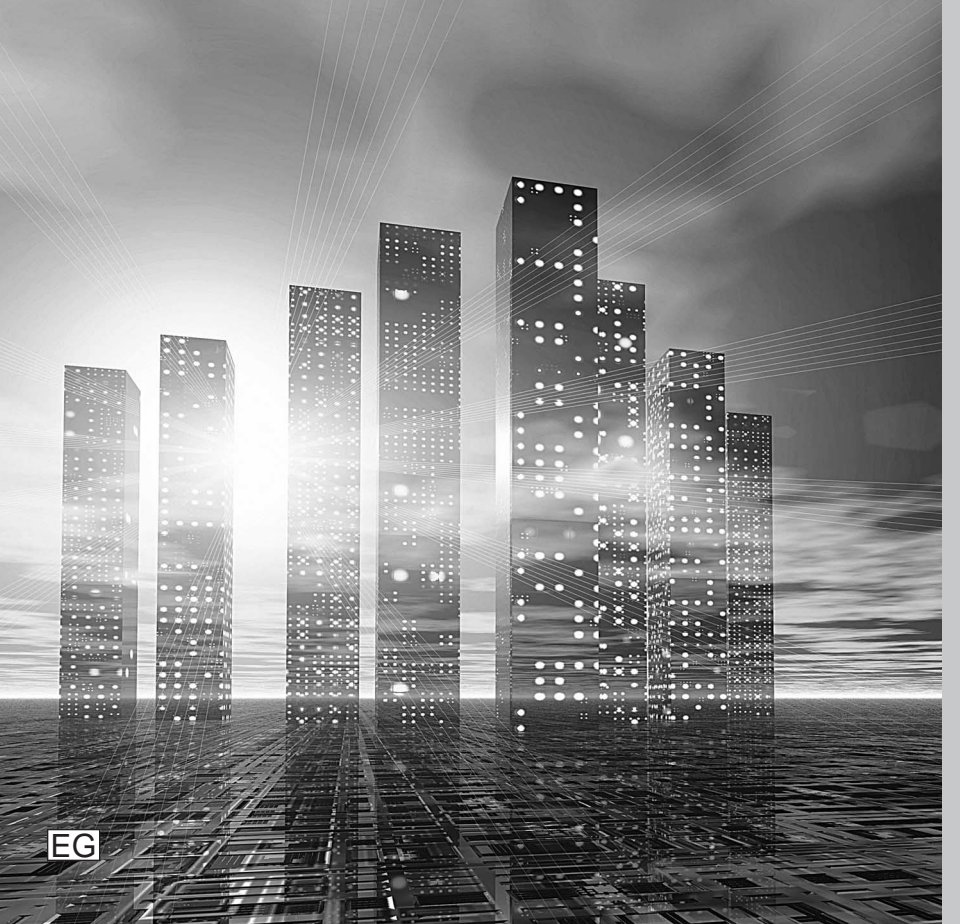

**Panasonic** 

Bitte lesen Sie diese Bedienungsanleitung vor dem Anschließen, Inbetriebnehmen oder Einstellen dieses Gerätes vollständig durch. Diese Anleitung bitte aufbewahren.

Prima di collegare, far funzionare o regolare l'apparecchio, leggere completamente queste istruzioni. Conservare questo manuale.

Avant de raccorder, faire fonctionner ou régler l'appareil, lire attentivement tout ce mode d'emploi. Conserver ce manuel.

RQT5902-D

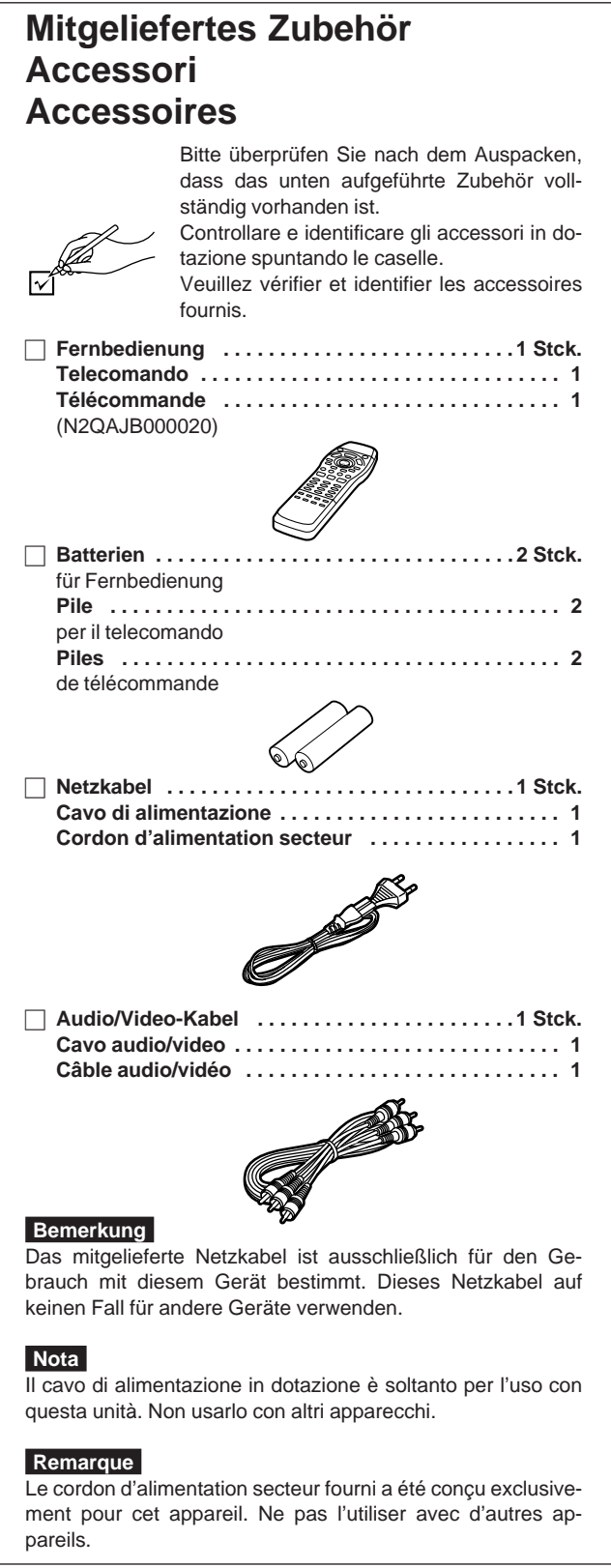

# $\boldsymbol{S} e \boldsymbol{h} \boldsymbol{r}$  gee $\boldsymbol{h}$ rter  $\boldsymbol{K}$ unde<br>Wir möchten Ihnen dafür danken, dass Sie sich für dieses Gerät

entschieden haben.

Für optimale Leistung und Sicherheit lesen Sie bitte diese Bedienungsanleitung aufmerksam durch.

**Die Erläuterungen von Bedienungsverfahren im Text dieser Anleitung beziehen sich hauptsächlich auf den Gebrauch der Fernbedienung, doch können die gleichen Bedienungsvorgänge auch über Funktionstasten am Hauptgerät ausgeführt werden, die die gleiche Beschriftung wie die entsprechenden Tasten an der Fernbedienung aufweisen.**

# **Inhaltsverzeichnis**

# **Vor der Inbetriebnahme**

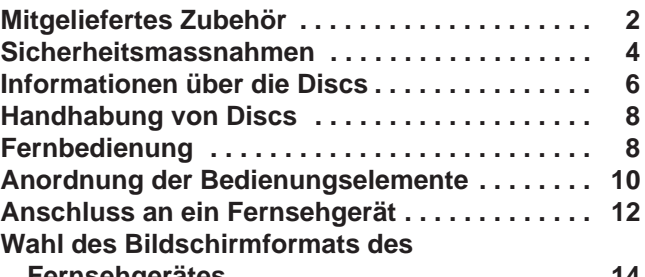

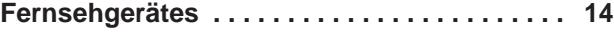

# **Grundlegende Bedienung**

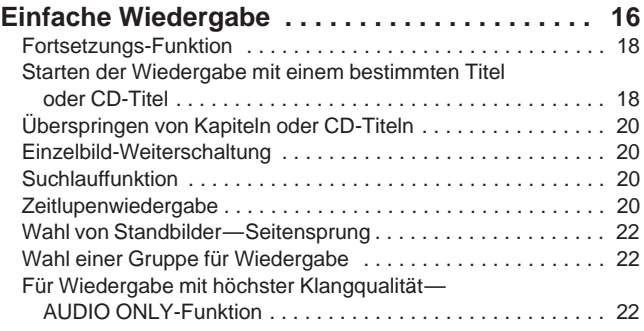

# **Weiterführende Funktionen**

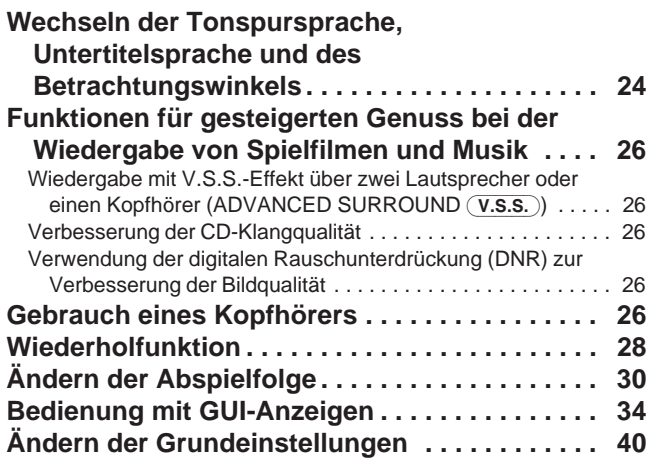

# **Heimkino**

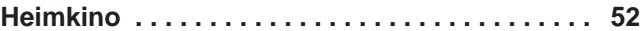

# **Referenz**

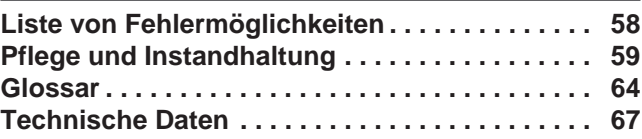

# **WARNUNG!**

**DIESES PRODUKT ERZEUGT LASERSTRAHLUNG. DURCHFÜHRUNG ANDERER VORGÄNGE ALS DER HIER ANGEGEBENEN KANN ZU GEFÄHRLICHER STRAHLUNG FÜHREN.**

**REPARATUREN DÜRFEN NUR VON QUALIFIZIERTEM FACHPERSONAL DURCHGEFÜHRT WERDEN.**

# **WARNUNG:**

**ZUR VERHÜTUNG VON BRAND- ODER STROM-SCHLAGGEFAHR UND BESCHÄDIGUNG DIESES GERÄT VOR REGEN, SPRITZ- UND TROPFWASSER SOWIE NÄSSE SCHÜTZEN.**

# **ATTENZIONE!**

**QUESTO APPARECCHIO UTILIZZA UN LASER.**

**L'USO DI APPARECCHI DI CONTROLLO O DI REGOLA-ZIONE, O PROCEDURE DI UTILIZZAZIONE DIVERSE DA QUELLE INDICATE IN QUESTO MANUALE DI ISTRU-ZIONI, POSSONO CAUSARE L'ESPOSIZIONE A RADIA-ZIONI PERICOLOSE.**

**NON APRIRE I COPERCHI E NON CERCARE DI RIPA-RARE DA SOLI. PER QUALSIASI RIPARAZIONE RIVOL-GERSI A PERSONALE QUALIFICATO.**

## **ATTENZIONE:**

**PER RIDURRE I RISCHI DI INCENDIO, SCOSSE O DANNI AL PRODOTTO, NON ESPORLO ALLA PIOGGIA, SPRUZZI, GOCCIOLAMENTI O UMIDITÀ.**

# **AVERTISSEMENT!**

**CET APPAREIL UTILISE UN LASER.**

**L'UTILISATION DE COMMANDES OU DE RÉGLAGES OU L'EXÉCUTION DE PROCÉDURES AUTRES QUE CELLES SPÉCIFIÉES ICI PEUVENT PROVOQUER UNE EXPOSI-TION À DES RADIATIONS DANGEREUSES.**

**NE PAS OUVRIR LES COUVERCLES NI ESSAYER DE RÉPARER SOI-MÊME. CONFIER TOUT TRAVAIL D'EN-TRETIEN À UN PERSONNEL QUALIFIÉ.**

# **AVERTISSEMENT:**

**POUR REDUIRE TOUT RISQUE DE FEU, DE CHOC ELEC-TRIQUE OU DE DOMMAGE DU PRODUIT, NE PAS EX-POSER CET APPAREIL A LA PLUIE, AUX ECLA-BOUSSURES, A L'EGOUTTEMENT NI A L'HUMIDITE.**

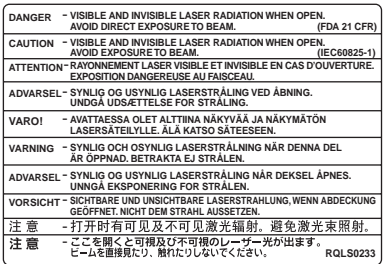

(Im Inneren des Gerätes) (All'interno dell'unità) (Intérieur du lecteur)

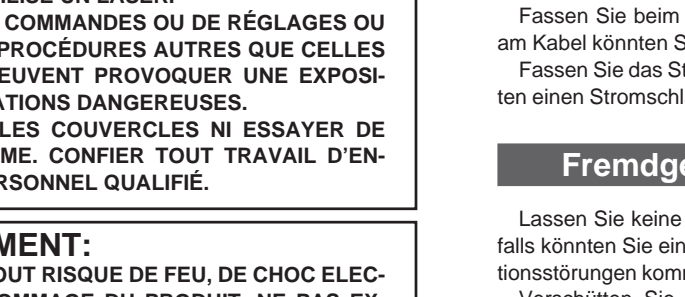

# **Sicherheitsmassnahmen**

# **Aufstellung**

Stellen Sie das Gerät auf einer ebenen Fläche so auf, dass es von direkter Sonneneinstrahlung, hoher Temperatur, hoher Luftfeuchtigkeit und starken Erschütterungen ferngehalten wird. Andernfalls können das Gehäuse und andere Komponenten beschädigt werden, wodurch die Lebensdauer des Geräts verkürzt wird.

Stellen Sie das Gerät mindestens 15 cm von einer Wand entfernt auf, um Klangverzerrungen und andere unerwünschte akustische Effekte zu vermeiden.

Stellen Sie keine schweren Gegenstände auf das Gerät.

# **Spannung**

Verwenden Sie keine Stromquellen mit Hochspannung. Andernfalls kann es zur Überlastung des Geräts kommen, woraus ein Brand resultieren kann.

Verwenden Sie keine Gleichstromquelle. Überprüfen Sie die Stromquelle, wenn Sie das Gerät z. B. auf einem Schiff oder an anderen Orten, die Gleichstrom verwenden, aufstellen.

## **Stromkabelschutz**

Achten Sie darauf, dass das Stromkabel richtig angeschlossen ist. Verwenden Sie nur ein unbeschädigtes Kabel. Schlechte Anschlüsse und Beschädigungen des Kabels könnten einen Brand oder einen Stromschlag verursachen. Ziehen Sie nicht am Kabel, verbiegen Sie es nicht, und stellen Sie keine schweren Gegenstände darauf.

Fassen Sie beim Abziehen immer den Stecker an. Durch Ziehen am Kabel könnten Sie einen Stromschlag erleiden.

Fassen Sie das Stromkabel nicht mit nassen Händen an. Sie könnten einen Stromschlag erleiden.

# **Fremdgegenstände**

Lassen Sie keine Metallgegenstände in das Gerät fallen. Andernfalls könnten Sie einen Stromschlag erleiden, oder es kann zu Funktionsstörungen kommen.

Verschütten Sie keine Flüssigkeiten in das Gerät. Andernfalls könnten Sie einen Stromschlag erleiden, oder es kann zu Funktionsstörungen kommen. Wenn Sie Flüssigkeiten ins Gerät verschüttet haben, ziehen Sie sofort das Stromkabel aus der Steckdose, und wenden Sie sich an lhren Fachhändler.

Versprühen Sie keine Insektizide auf oder in das Gerät. Sie enthalten entzündliche Gase, die einen Brand auslösen könnten, falls sie in das Gerät versprüht werden.

# **Wartung**

Versuchen Sie nie, das Gerät selbst zu reparieren. Falls der Ton ausfällt, die Anzeigen nicht leuchten, Rauch aus dem Gerät entweicht oder ein anderes Problem auftritt, das in dieser Bedienungsanleitung nicht beschrieben ist, wenden Sie sich an lhren Fachhändler oder eine autorisierte Kundendienststelle. Falls das Gerät von unqualifiziertem Personal geöffnet, repariert, auseinandergenommen oder wieder zusammengebaut wird, kann es zu einem Stromschlag oder zu Beschädigungen des Geräts kommen.

Wenn Sie das Gerät lange Zeit nicht verwenden, ziehen Sie den Netzstecker ab, um die Lebensdauer des Geräts zu verlängern.

**Stellen Sie den Player nicht auf einem Verstärker oder anderen Gerät auf, das sich beim Betrieb erwärmt.** Der Player kann durch Wärmeeinwirkung beschädigt werden.

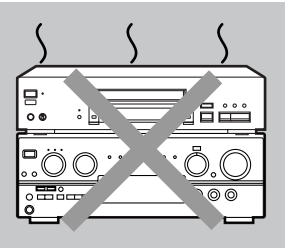

(Rückseite des Gerätes) (Parte posteriore unità) (Arrière du lecteur)

 $\begin{picture}(180,10) \put(0,0){\line(1,0){10}} \put(10,0){\line(1,0){10}} \put(10,0){\line(1,0){10}} \put(10,0){\line(1,0){10}} \put(10,0){\line(1,0){10}} \put(10,0){\line(1,0){10}} \put(10,0){\line(1,0){10}} \put(10,0){\line(1,0){10}} \put(10,0){\line(1,0){10}} \put(10,0){\line(1,0){10}} \put(10,0){\line(1,0){10}} \put(10,0){\line($ 

CLASS 1 LASER PRODUCT

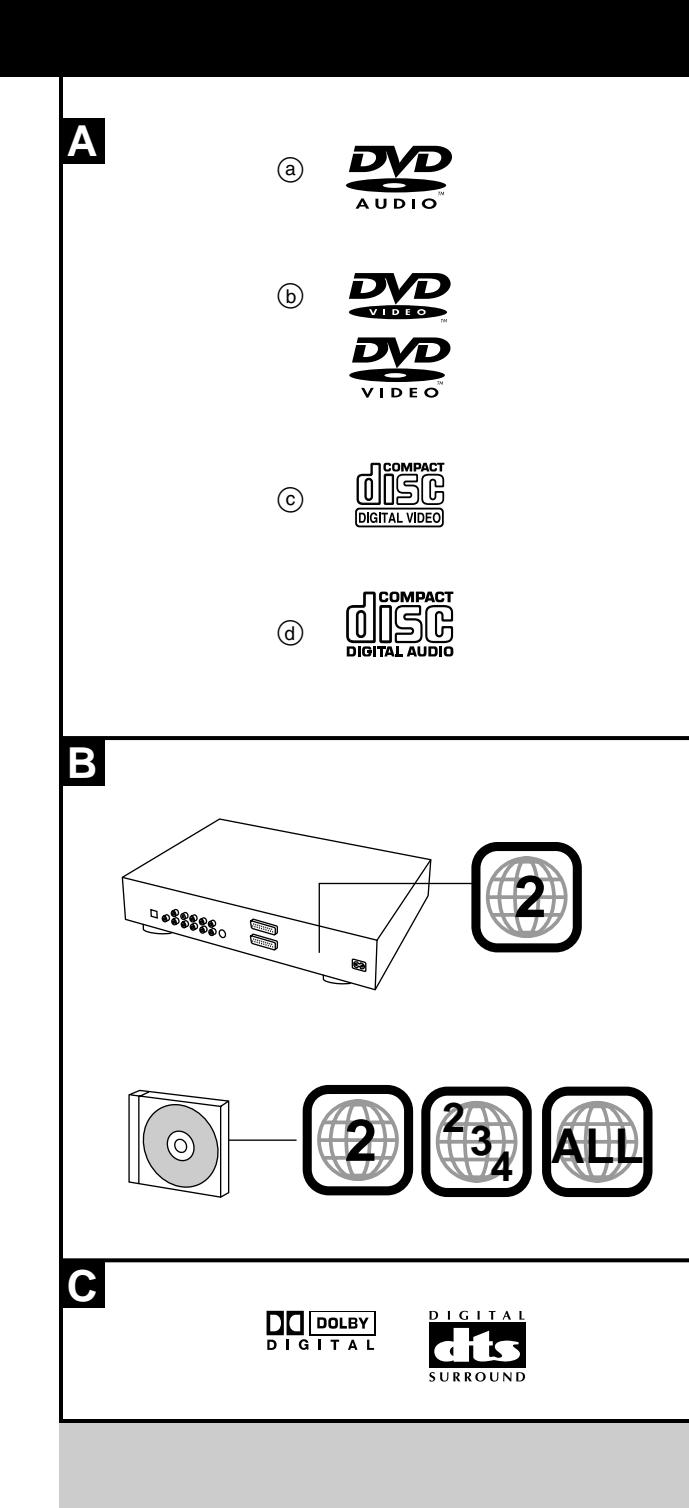

# **Informationen über die Discs**

# ■ Von diesem Player unterstützte Disc-Formate

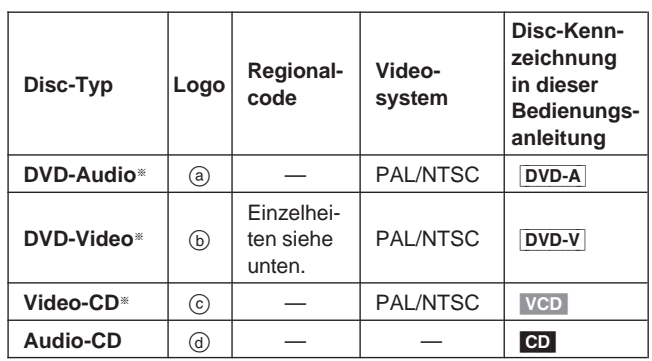

Einzelheiten zur Darstellungsweise des Bilds beim Abspielen von DVD Video, Video-CD und DVD Audio-Discs finden Sie in der Tabelle weiter unten auf dieser Seite. Die Wiedergabe der Audiosignale einer DVD Audio-Disc wird von Unterschieden zwischen den verschiedenen Fernsehnormen nicht beeinflusst.

# ■ Regionalcode-Informationen (nur DVD-Video) **B**

Dieser Player spricht auf die Regionalcode-Informationen an, die auf DVDs aufgezeichnet sind. Der diesem Player zugeordnete Regionalcode ist "2". Wenn der auf einer DVD angegebene Regionalcode nicht mit dem an der Rückseite des Players angegebenen Regionalcode übereinstimmt, kann die betreffende Disc nicht mit diesem Player abgespielt werden.

Discs, deren Etiketts mit dem Regionalcode "2" oder "ALL" gekennzeichnet sind, können mit diesem Player abgespielt werden.

Bitte überprüfen Sie vor dem Kauf von DVDs stets deren Regionalcode.

# - **Von diesem Player nicht unterstützte Disc-Formate**

DVD-ROM, DVD-R/DVD-RAM, CD-ROM, VSD, CDV, CD-G, +RW, DVD-RW, CVD, SVCD, SACD, Divx Video-Disc und Photo-CD

### ■ Von diesem Player unterstützte DVD-Formate C Da dieses Gerät über eingebaute Decoder für die Signalformate Dolby Digital und DTS verfügt, können DVDs mit diesen Kennzeichnungen abgespielt werden.

# - **Für den Typ des Fernsehgerätes geeignete Discs**

DVDs und Video-CDs werden entweder im PAL- oder im NTSC-Format bespielt. Die folgende Tabelle bietet Aufschluss über die jeweils geeigneten Discs.

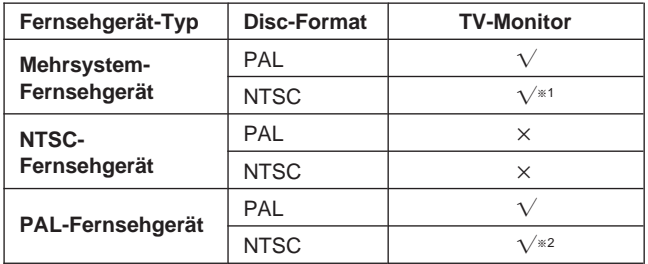

\*<sup>1</sup> Bei Wahl der Einstellung "NTSC" im Eintrag "NTSC Disc Output" (→ Seite 42) wird u.U. ein klareres Bild erzielt.

\*2 Die werkseitige Voreinstellung des Eintrag "NTSC Disc Output" ist "PAL60", so dass keine Änderung der Grundeinstellungen erforderlich ist. (Wenn Ihr Fernsehgerät nicht zur Verarbeitung von Signalen des Formats PAL 525/60 geeignet ist, wird das Bild nicht korrekt angezeigt.)

# **Hinweise**

Beim Abspielen einer nicht normgerechten Video-CD wird der untere Teil des Bilds u.U. abgeschnitten.

# ■ Wiedergabe von DVDs und Video-CDs

Der Produzent des Programmmaterials kann die Art und Weise bestimmen, wie diese Discs abgespielt werden. Dies bedeutet, dass Sie im Einzelfall u.U. nicht in der Lage sind, die Wiedergabe mit allen in dieser Bedienungsanleitung beschriebenen Funktionen und Operationen wunschgemäß zu beeinflussen. Bitte lesen Sie daher grundsätzlich die Begleitliteratur der Discs.

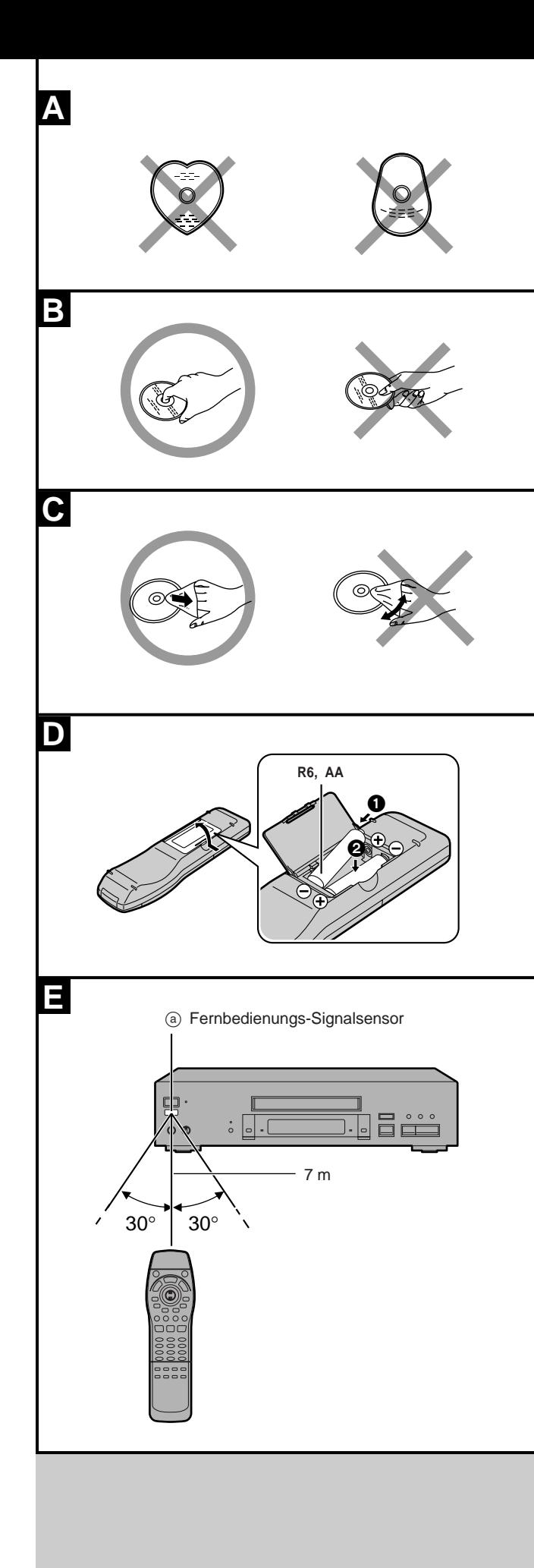

# **Handhabung von Discs**

Vermeiden Sie es, andere als kreisförmige (z. B. herzförmige) Discs abzuspielen. (A)

(Der Player kann durch derartige Discs beschädigt werden.)

■ Richtiges Halten der Disc **B** Vermeiden Sie eine Berührung der Abspielfläche.

# **Bei einer Verschmutzung der Disc G**

Wischen Sie die Disc mit einem feuchten Tuch ab und reiben Sie anschließend mit einem trockenen Tuch nach.

# **Wenn eine Disc von einem kalten an einen warmen Ort gebracht wird, kann sich Kondensat auf der Disc bilden**

Reiben Sie die Disc vor dem Gebrauch mit einem weichen, trockenen, flusenfreien Tuch ab.

# **Vorsichtshinweise zur Handhabung**

- -Beschriften Sie die Etikettseiten von Discs nicht mit Schreibutensilien.
- -Verwenden Sie auf keinen Fall Schallplatten-Reinigungssprays, Benzin, Farbverdünner, Antistatik-Sprays oder andere Lösungsmittel zum Reinigen von Discs.
- -Bringen Sie keine Etiketten oder Aufkleber an Discs an. (Spielen Sie keine Discs ab, bei denen Klebstoff nach Abziehen von Klebestreifen oder Aufklebern auf der Oberfläche der Disc zurückgeblieben ist.)
- -Bringen Sie keine kratzfesten Hüllen oder anderes Zubehör an Discs an.
- -Verwenden Sie keine Discs mit daran befestigten Etiketten, die mit einem handelsüblichen Etikettendrucker bedruckt wurden.

# **Vermeiden Sie Gebrauch und Lagerung von Discs an den folgenden Orten**

- -In direkter Sonneneinstrahlung
- -An feuchten oder staubigen Orten
- -In der Nähe eines Warmluftauslasses oder Heizgerätes

# **Fernbedienung**

# **<sup>D</sup> Einlegen der Batterien**

•Legen Sie die Batterien so ein, dass die Pole (+ und -) auf die entsprechenden Markierungen im Inneren des Batteriefachs ausgerichtet sind.

# -Keine Akkus verwenden.

- **Vermeiden Sie es,**
- -alte und neue Batterien zusammen zu verwenden;
- -verschiedene Batteriesorten gleichzeitig zu verwenden;
- -Batterien starker Hitze oder offenen Flammen auszusetzen;
- -Batterien auseinanderzunehmen oder kurzzuschließen;
- -Alkali- oder Manganbatterien aufzuladen;
- -Batterien zu verwenden, deren Ummantelung sich teilweise abgelöst hat.
- -Verbrauchte Batterien sachgerecht entsorgen.

Ein unsachgemäßer Umgang mit Batterien kann zu einem Auslaufen von Elektrolyt führen, was Beschädigungen und Verletzungen durch Kontakt mit dem Elektrolyt sowie Brand verursachen kann.

Falls Elektrolyt im Inneren des Batteriefachs ausgelaufen ist, wenden Sie sich bitte an Ihren Fachhändler.

Falls Elektrolyt mit Körperteilen in Berührung gerät, spülen Sie die betroffenen Stellen unverzüglich unter fließendem Wasser ab.

Entfernen Sie die Batterien aus dem Batteriefach, wenn die Fernbedienung längere Zeit nicht verwendet werden soll, und bewahren Sie sie an einem kühlen, dunklen Ort auf.

Wenn das Gerät nicht mehr auf die von der Fernbedienung übertragenen Befehle anspricht, selbst wenn sie nahe an die Frontplatte gehalten wird, sind die Batterien erschöpft und müssen ausgewechselt werden.

# **<sup>E</sup> Richtiger Gebrauch**

Richten Sie die Fernbedienung auf den Sensor an der Frontplatte des Players, wobei Hindernisse auf dem Übertragungsweg zu vermeiden sind; die maximale Reichweite der Fernbedienung beträgt etwa 7 Meter direkt vor dem Sensor an der Frontplatte.

- -Halten Sie den Geber der Fernbedienung und den Sensor an der Frontplatte frei von Staub.
- -Die Übermittlung der Infrarotsignale kann durch starke Lichtquellen in der Umgebung, z. B. direkte Sonneneinstrahlung, sowie von den Glastüren von Hi-Fi-Regalen beeinträchtigt werden.

## **Vermeiden Sie es,**

- -Gegenstände auf die Fernbedienung zu legen;
- -die Fernbedienung zu zerlegen;
- -Flüssigkeiten auf die Fernbedienung zu verschütten.

# **Anordnung der Bedienungselemente**

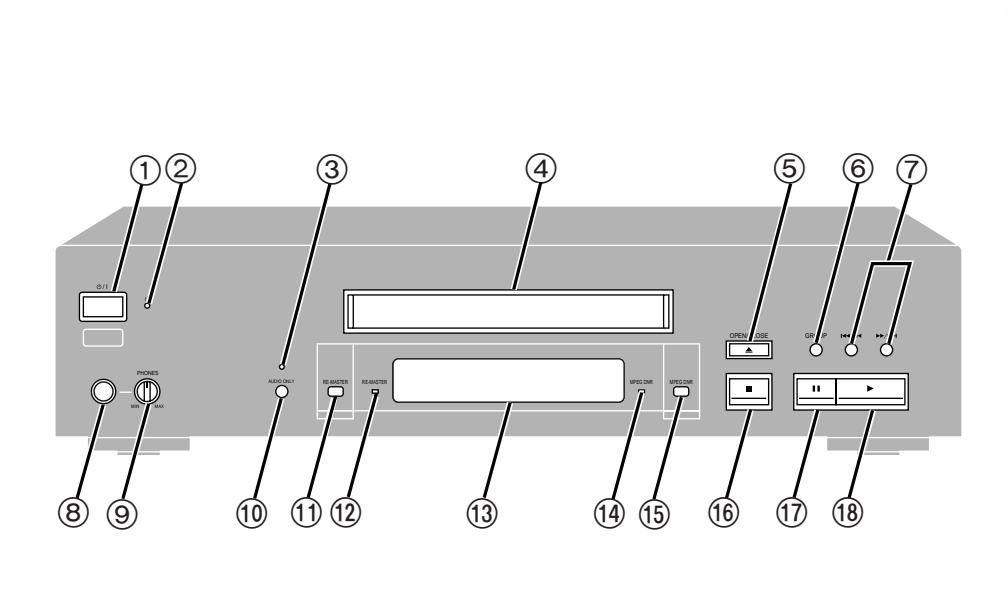

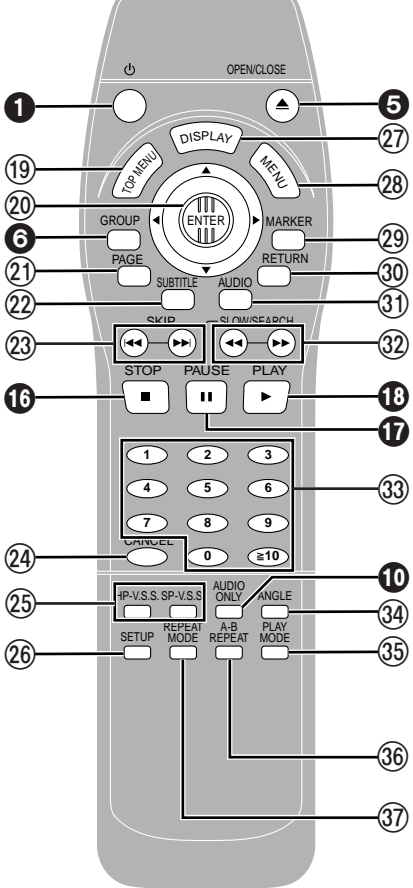

Seite

# **Hauptgerät**

### Seite

 **Bereitschafts-/Ein-Schalter (/I) . . . . . . . . . . . . . . . . . . . . . 14** Mit diesem Schalter wird das Gerät aus der elektrischen Betriebsbereitschaft heraus eingeschaltet. Auch im Bereitschaftszustand nimmt das Gerät eine geringe Menge Strom auf.

 **Bereitschaftsanzeige ()** Wenn das Gerät an eine Steckdose angeschlossen ist, leuchtet diese Anzeige im Bereitschaftszustand und erlischt beim Einschalten des Netzschalters. **Anzeige "Nur Audio" . . . . . . . . . . . . . . . . . . . . . . . . . . . . . . 22**

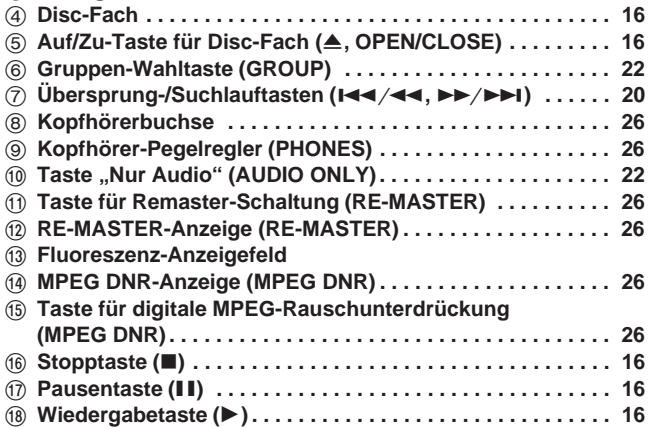

# **Fernbedienung**

Tasten, die mit weißen Ziffern auf schwarzem Hintergrund gekennzeichnet sind z. B.  $\bullet$ , besitzen die gleichen Funktionen wie die entsprechenden Tasten am Hauptgerät.

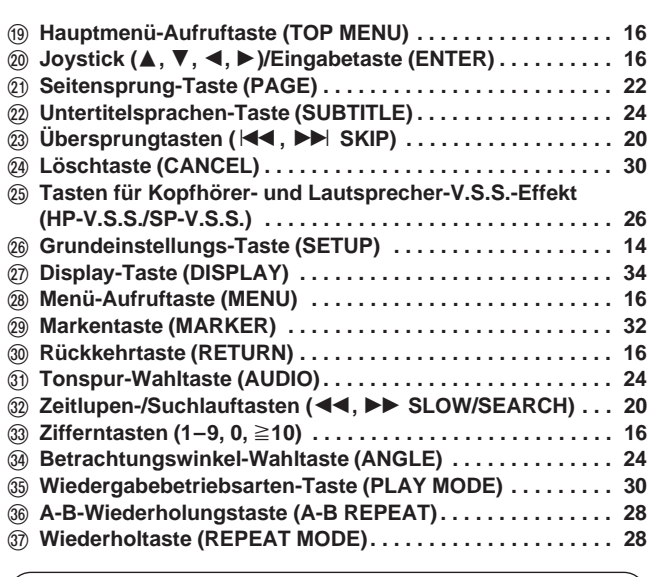

**Betätigung des Joysticks**

1. Neigen Sie den Joystick 2. Drücken Sie [ENTER]. nach oben, unten, links oder rechts.

ENTER ENTERTAINMENTEN ENTERTAINMENTEN ENTERTAINMENTEN ENTERTAINMENTEN ENTERTAINMENTEN ENTERTAINMENTEN ENTERTAINMENTEN ENTERTAINMENTEN ENTERTAINMENTEN ENTERTAINMENTEN ENTERTAINMENTEN ENTERTAINMENTEN ENTERTAINMENTEN ENTERTAI

# **Anschluss an ein Fernsehgerät**

Obwohl die auf den meisten DVDs aufgezeichneten Audiosignale für Wiedergabe über sechs Lautsprecher vorgesehen sind und die werkseitigen Voreinstellungen dieses Gerätes von einer solchen Lautsprecher-Anordnung ausgehen, werden in diesem Abschnitt die grundlegenden Anschlüsse gezeigt, die eine Tonwiedergabe über die eingebauten Lautsprecher des Fernsehgerätes ermöglicht. Dabei werden mehrkanalige Audiosignale auf zwei Kanäle abgemischt. Bei bestimmten Discs ist das Abmischen auf zwei Kanäle gesperrt, so dass die auf derartigen Discs aufgezeichneten Audiosignale bei Verwendung der nachstehend gezeigten Anschlüsse nicht einwandfrei wiedergegeben werden. Um in den vollen Genuss des dynamischen 5.1-kanaligen Klanges von DVDs zu kommen, müssen ein Receiver und sechs Lautsprecher angeschlossen werden. Diese Anschlüsse werden ab Seite 52 beschrieben.

**Audio/Video-Kabel** (mitgeliefert)

Gelb (VIDEO)

 Weiß (L)  $\omega$  Rot  $(R)$ 

**Vor dem Anschließen**

-Trennen Sie das Netzkabel von der Netzsteckdose.

-Bitte schlagen Sie auch in der Bedienungsanleitung des Fernsehgerätes nach.

**Anschließen an ein Fernsehgerät mit Video-Eingangsbuchse**

Wenn Ihr Fernsehgerät über eine SCART-Buchse oder eine S-Video-Eingangsbuchse verfügt, stellen Sie die in der folgenden Abbildung gezeigten Anschlüsse her.

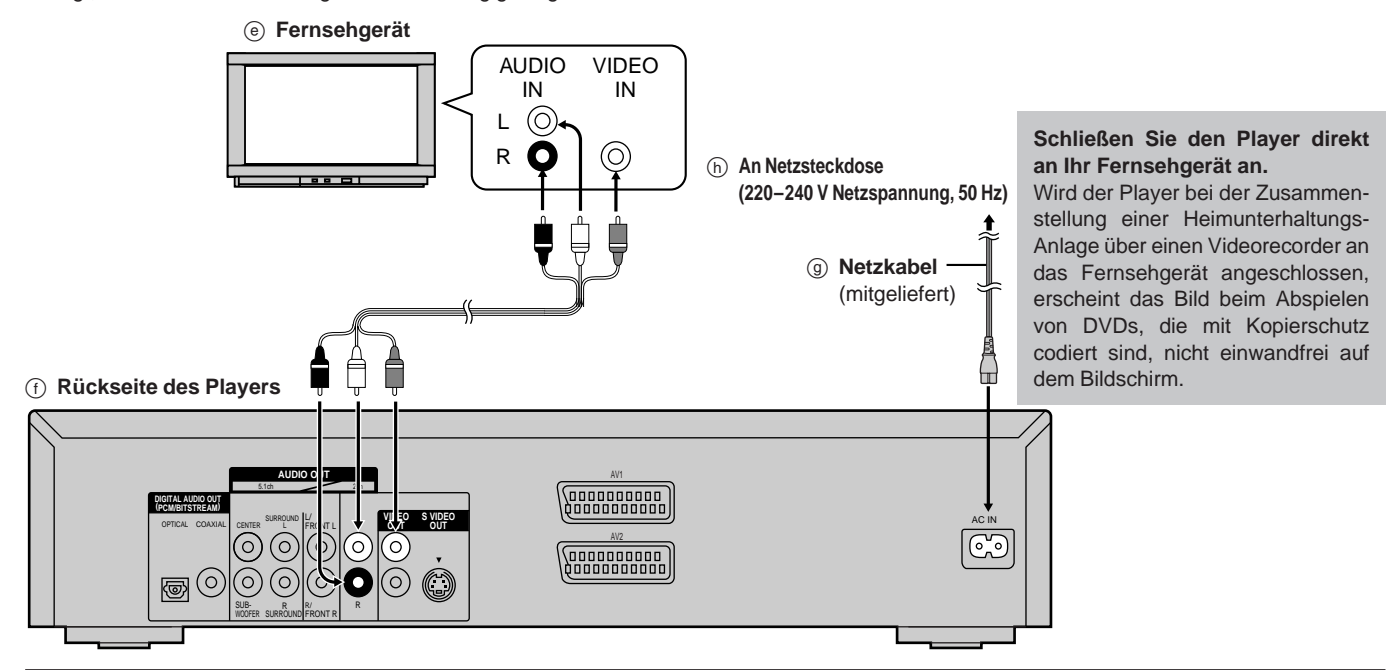

## **Anschließen an ein Fernsehgerät und einen Videorecorder mit 21-poliger SCART-Buchse**

Um die Bildqualität zu verbessern, können Sie die Videosignal-Ausgabe von der Buchse AV1 von "Video" auf entweder "S-Video" oder "RGB" umschalten, um sie dem Typ des angeschlossenen Fernseh gerätes (k) Beispiel optimale anzupassen (→ "Video"-"AV1 Output" auf Seite 42). **<u> Geographic</u> Fernsehgerät** SCART-VCR  $\bigcap$ Buchse AV1 **\apagpagpag** VCR **<u>(PODODODODO)</u> Player** AV2 angganggan **21-poliges SCART-Kabel** (separat erhältlich) AV1 **\agoggaggag Videorecorder** AV2 **REBBBBBBB <u>Conconcon</u> Satellitenempfänger** VCR **AUDIO OUT** AV1 **oder Decoder** 5.1ch 2ch **\eggegggg DIGITAL AUDIO OUT (PCM/BITSTREAM) OFTICAL COAXIAL CRITER SURFOUT L CUT SUPPORTION CONTINUES AND DESCRIPTION OF RESIDENCES AND ACTIVE ACTIVE ACTIV** L/ CENTER SURROUND TV FRONT L (၀` 000000000<br>100000000  $\circ$ (ර)  $\sqrt{6}$ ര ര 圖 **21-polige SCART-Buchse des Fernsehgerätes** ٦. SUB-R/ R WOOFER SURROUND FRONT R

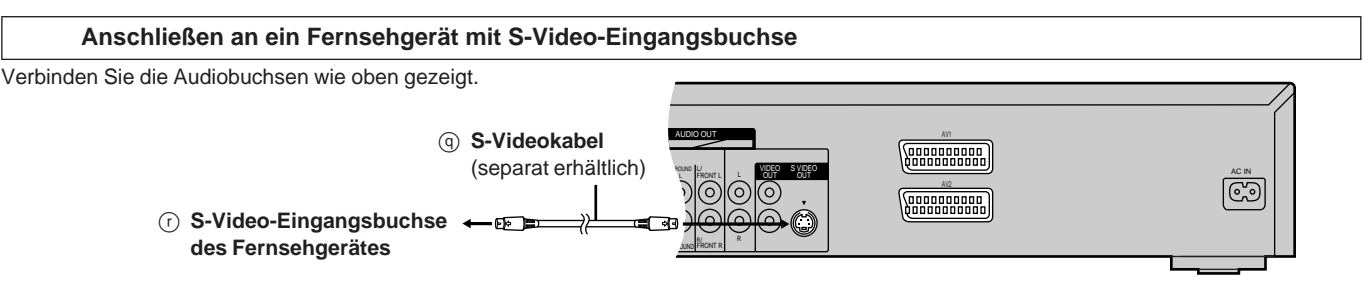

Bei Anschluss an die S-Video-Ausgangsbuchse wird eine höhere Bildqualität als bei Anschluss an die herkömmliche VIDEO OUT-Buchse erzielt, da Farbsignal (C) und Luminanzsignal (Y) vor der Übermittlung an das Fernsehgerät getrennt werden. (Die tatsächlich erzielte Bildqualität richtet sich nach dem jeweils verwendeten Fernsehgerät.)

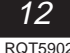

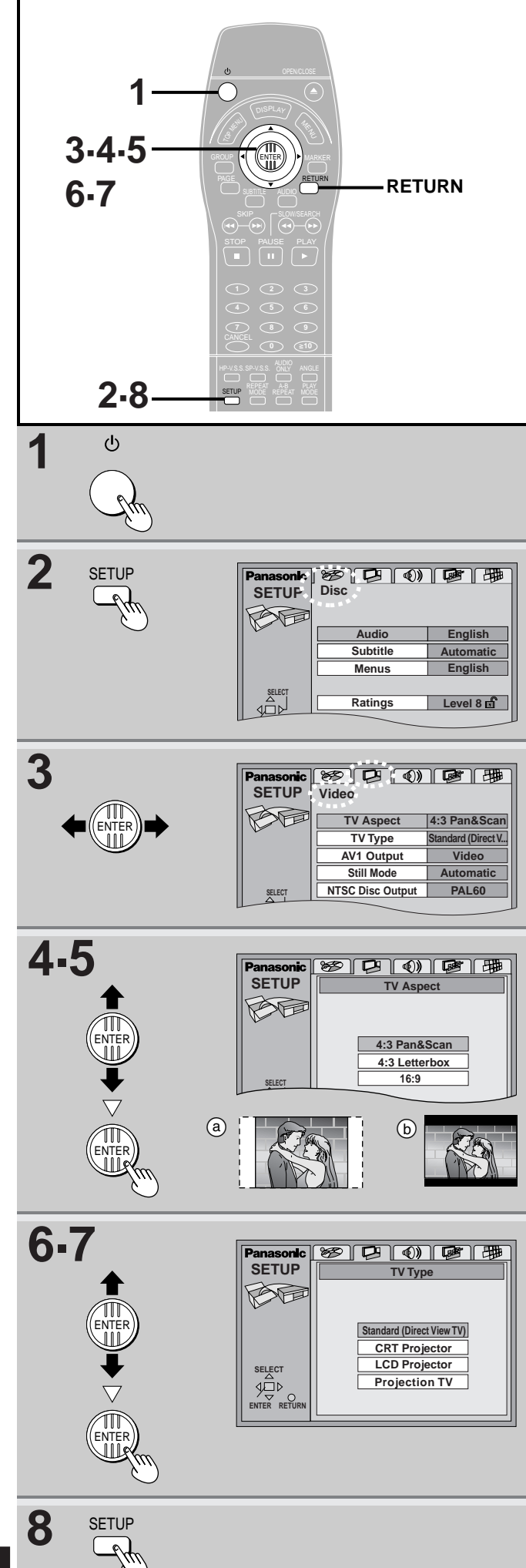

# **Wahl des Bildschirmformats des Fernsehgerätes**

**Nur über Fernbedienung** Ändern Sie ggf. diese Einstellung, um sie dem Bildseitenverhältnis Ihres Fernsehgerätes anzupassen.

**In der werkseitigen Voreinstellung des Players erscheinen die in den Bildschirm eingeblendeten Menüanzeigen in englischer Sprache.** Auf Wunsch können Sie diese Einstellung auf Französisch, Deutsch, Italienisch oder Spanisch ändern (→ "Display"–"Menu Language" auf Seite 42). In den nachfolgenden Erläuterungen wird davon ausgegangen, dass Englisch als Menü-Sprache gewählt ist.

### **Vorbereitung**

Schalten Sie das Fernsehgerät ein und wählen Sie am Fernsehgerät den Video-Eingang, der dem jeweils zwischen Player und Fernsehgerät hergestellten Anschluss entspricht.

- **1 Drücken Sie [] um den Player einzuschalten.**
- **2 Drücken Sie [SETUP], um das Grundeinstellungs-Menü aufzurufen.**
- **3 Betätigen Sie den Joystick [, ] zur Wahl des Registers .. Video".**
- **4** Betätigen Sie den Joystick [A,  $\nabla$ ] zur Wahl von "TV Aspect" (TV Ausgabe**format) und drücken Sie dann [ENTER].**
- **5 Betätigen Sie den Joystick [▲, ▼] zur Wahl des gewünschten Eintrags und drücken Sie dann [ENTER].**

### **•4:3 Pan&Scan** (werkseitige Voreinstellung)

Wählen Sie diese Einstellung bei Anschluss des Players an ein herkömmliches Fernsehgerät, um Breitformat-Videomaterial<sup>\*</sup> im Format Pan & Scan (a) darzustellen.

-**4:3 Letterbox**

Wählen Sie diese Einstellung bei Anschluss des Players an ein herkömmliches Fernsehgerät, um Breitformat-Videomaterial im Letterbox-Format ((b) darzustellen.

-**16:9** Wählen Sie diese Einstellung bei Anschluss des Players an ein Breitformat-Fernsehgerät.

Breitformat-Videomaterial mit einem Bildseitenverhältnis von 16:9, das softwaremäßig gegen eine Darstellung im Format Pan & Scan gesperrt ist, wird auch bei Wahl dieser Einstellung im Letterbox-Format dargestellt.

Danach kehrt das Video-Menü auf den Bildschirm zurück.

- **6 Betätigen Sie den Joystick [▲, ▼] zur** Wahl von "TV Type" und drücken Sie **dann [ENTER].**
- **7 Betätigen Sie den Joystick [, ] zur Wahl des gewünschten Eintrags und drücken Sie dann [ENTER].**
	- **Standard (Direct View TV)** (werkseitige Voreinstellung) Wählen Sie diese Einstellung, wenn ein Standard-, Breitformat- oder Plasma-Bildschirm-Fernsehgerät usw. angeschlossen ist.
	- -**CRT Projector**
	- Wählen Sie diese Einstellung, wenn ein CRT-Projektor angeschlossen ist. -**LCD Projector**
	- Wählen Sie diese Einstellung, wenn ein LCD-Projektor angeschlossen ist. -**Projection TV**
	- Wählen Sie diese Einstellung, wenn ein Projektions-TV-Gerät angeschlossen ist.
- **8 Drücken Sie [SETUP], um die Einstellungen zu beenden.**

**Rückkehren auf die vorige Anzeige** Drücken Sie [RETURN].

## **Anmerkung**

- -DVDs werden mit verschiedenen Bildseitenverhältnissen aufgezeichnet. Anhand des obigen Verfahrens können Sie festlegen, wie Videomaterial auf einem herkömmlichen Fernsehgerät (mit einem Bildseitenverhältnis von 4:3) dargestellt wird. Wenn Sie den Player an ein Breitformat-Fernsehgerät (mit einem Bildseitenverhältnis von 16:9) angeschlossen haben, können Sie den jeweils gewünschten Anzeigemodus am Fernsehgerät selbst wählen.
- -Die für Ihr Fernsehgerät optimalen Einstellungen sind u.U. von den in Schritt **7** beschriebenen Einstellungen verschieden.
- -Die GUI-Anzeigen können ebenfalls zur Justierung der Bildqualität verwendet werden ( $\Rightarrow$  Seite 38, Digitaler Bildmodus).

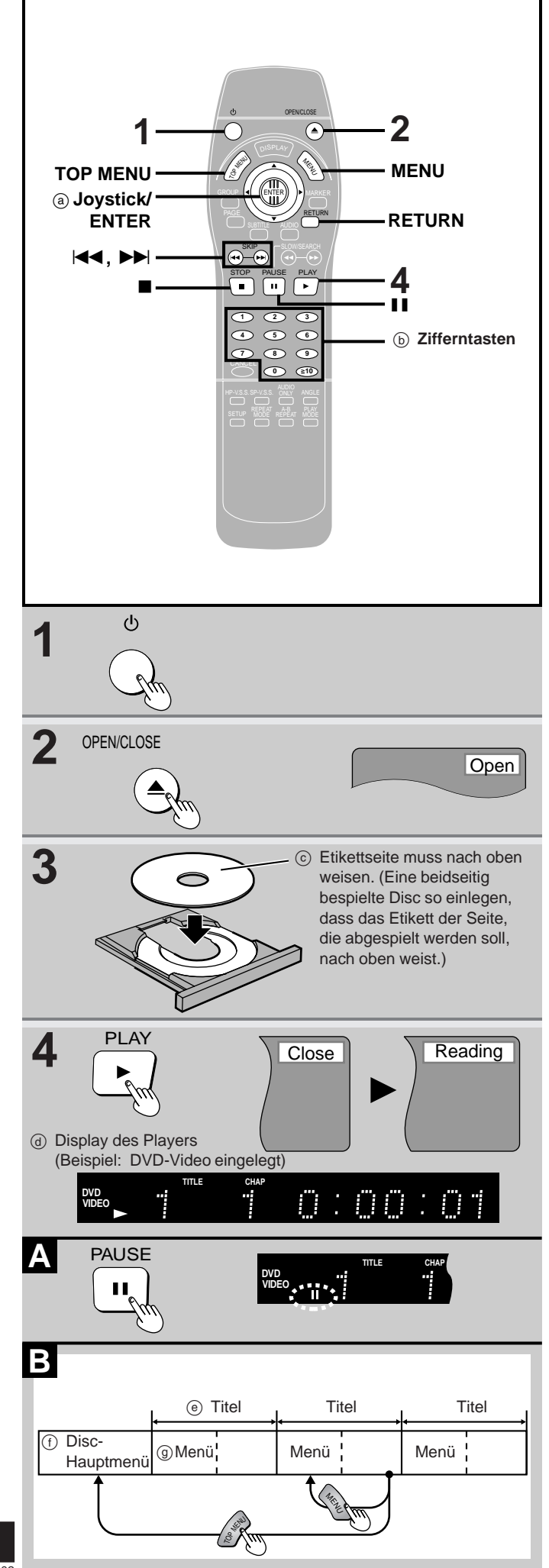

# DVD-A DVD-V VCD CD

**Vorbereitung**

Schalten Sie das Fernsehgerät ein und wählen Sie am Fernsehgerät den Video-Eingang, der dem jeweils zwischen Player und Fernsehgerät hergestellten Anschluss entspricht.

- **1 Drücken Sie [], um den Player einzuschalten.**
- **2 Drücken Sie [**-**], um das Disc-Fach auszufahren.**
- **3 Legen Sie die Disc auf die Disc-Lade.**
- **4 Drücken Sie [] (PLAY).**

Danach wird das Disc-Fach eingefahren, und die Wiedergabe beginnt.

# **Beenden der Wiedergabe**

Drücken Sie [■] (→ "Fortsetzungs-Funktion" auf Seite 18).

 **Vorübergehendes Unterbrechen der Wiedergabe**  Drücken Sie [II] während der Wiedergabe. Um die Wiedergabe aus dem pausierten Zustand fortzusetzen, drücken Sie [▶] (PLAY).

### **Abspielen von CD-Rs und CD-RWs**

Dieses Gerät kann Audio-CD-Rs und Audio-CD-RWs im CD-DA-Format (Digitalaudio) und Video-CD-Format abspielen, die nach beendeter Aufzeichnung finalisiert worden sind.

Je nach Aufzeichnungsbedingungen können bestimmte CD-Rs oder CD-RWs u.U. nicht abgespielt werden.

 Bei der Finalisierung handelt es sich um ein Verfahren, das CD-R/CD-RW-Playern das Abspielen von Audio-CD-Rs und Audio-CD-RWs ermöglicht.

## **Hinweise**

**Wenn nach Drücken einer Taste das Symbol** " $\Diamond$ " auf dem Bildschirm **erscheint**

Der betreffende Bedienungsvorgang ist vom Player oder von der Disc aus gesperrt.

- Die Disc rotiert weiter im Inneren des Players, während ein Menü in den Bildschirm eingeblendet wird, selbst wenn die Wiedergabe eines bestimmten Eintrags bereits beendet ist. Achten Sie zur Schonung des Player-Antriebsmotors und des Bildschirms nach beendeter Wiedergabe stets darauf, [■] zu drücken.
- Bei der Wiedergabe von DVDs ist die Lautstärke des Fernsehgerätes u.U. niedriger als beim Abspielen anderer Disc-Typen oder beim Empfang von Fernsehsendungen.

Wenn Sie die Lautstärke am Fernsehgerät oder Verstärker erhöhen, sollten Sie daher darauf achten, den Pegel wieder abzusenken, bevor Sie andere Discs abspielen oder auf eine andere Programmquelle umschalten, um einen unvermutet hohen Lautstärkepegel zu vermeiden.

## **Ausschaltautomatik**

Falls der Player ca. 30 Minuten im Stoppzustand verbleibt, schaltet er automatisch in den Bereitschaftszustand um.

**Wenn ein Menü auf dem Bildschirm erscheint**

### DVD-A DVD-V **Nur über Fernbedienung Betätigen Sie die Zifferntasten zur Wahl des gewünschten Eintrags.**

- **Eingabe einer zweistelligen Nummer** Beispiel: Zur Wahl von Eintrag Nr. 23 drücken Sie die Zifferntasten [≧10], [2] und [3] in dieser Reihenfolge.
- ●Beim Abspielen einer DVD können Sie auch den Joystick [▲, ▼, ◀, ▶] zur Wahl von Menüeinträgen betätigen. Drücken Sie anschließend [ENTER], um die Auswahl zu bestätigen.
- Die Wiedergabe des gewählten Eintrags beginnt.

### **Sonstige bei Menüoperationen verwendete Tasten**

Da die Funktionen dieser Taste je nach Disc verschieden sind, lesen Sie bitte die entsprechenden Hinweise in der Begleitliteratur der jeweiligen Disc.

- [ $\blacktriangleright$ ]: Dient zum Aufrufen des nächsten Menüs.<br>[ $\blacktriangleright$ 41]: Dient zum Aufrufen des vorigen Menüs.
- Dient zum Aufrufen des vorigen Menüs
- [RETURN]: Dient zum Aufrufen der Menüanzeige. VCD
- [TOP MENU]: Dient zum Aufrufen des Hauptmenüs. DVD-A DVD-V
- [MENU]: Dient zum Aufrufen der Menüanzeige. DVD-V

# **DVD-Menüs**

Manche DVD-Video verfügen über mehrere Menüs. Nach Drücken von [TOP MENU] erscheint u.U. ein anderes Menü als nach Drücken von [MENU].

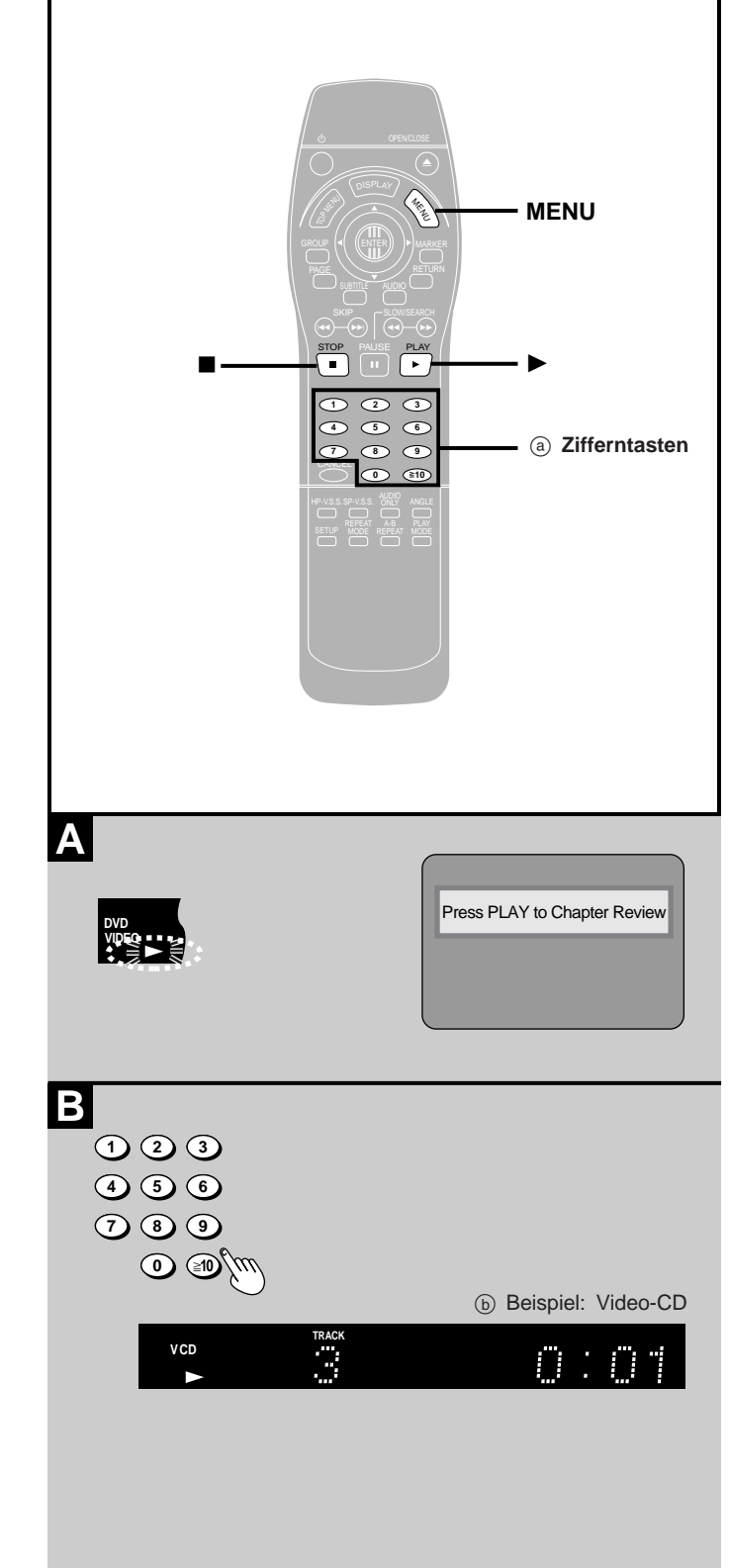

### DVD-A DVD-V VCD CD

# **<sup>A</sup> Fortsetzungs-Funktion**

Wenn " $\triangleright$ " im Display blinkt, wird die Stelle, an der die Wiedergabe gestoppt wurde, vom Player gespeichert.

Um die Wiedergabe an der Stelle fortzusetzen, an der sie vorher gestoppt wurde, drücken Sie  $[\blacktriangleright]$  (PLAY), während " $\triangleright$ " im Display blinkt.

Beim Abspielen einer DVD Video-Disc erscheint zusätzlich die in der Abbildung gezeigte Meldung. Wenn Sie [▶] (PLAY) drücken, während diese Meldung erscheint, wird der Anfang jedes Kapitels vor dem laufenden Kapitel der Reihe nach wiedergegeben, wonach die normale Wiedergabe an der Stelle fortgesetzt wird, an der sie vorher gestoppt wurde. (Diese Funktion ist nur innerhalb des laufenden Titels wirksam.)

Wird [ $\blacktriangleright$ ] (PLAY) nicht innerhalb einer bestimmten Zeitdauer gedrückt, verschwindet die Meldung, und die Wiedergabe wird an der Stelle fortgesetzt, an der sie vorher gestoppt wurde.

## **Aufheben der Fortsetzungs-Funktion**

Betätigen Sie [ $\blacksquare$ ] so oft, bis " $\triangleright$ " vom Display verschwindet.

### **Hinweise**

- Die Fortsetzungs-Funktion steht nur zur Verfügung, wenn die verstrichene Spielzeit der Disc während der Wiedergabe angezeigt wird.
- Beim Ausfahren des Disc-Fachs wird die gespeicherte Stelle gelöscht.

# **B** Starten der Wiedergabe mit einem **bestimmten Titel oder CD-Titel**

## **Nur über Fernbedienung**

**Im Stoppzustand**

# **Betätigen Sie die Zifferntasten.**

### **Eingabe einer zweistelligen Nummer**

Beispiel: Zur Wahl von CD-Titel Nr. 23 drücken Sie die Zifferntasten  $[\geq 10]$ ,  $[2]$  und  $[3]$  in dieser Reihenfolge.

Die Wiedergabe des gewählten Titels bzw. CD-Titels beginnt.

### **Hinweise**

- Bei bestimmten Discs steht diese Funktion u.U. nicht zur Verfügung.
- Um die Wiedergabe beim Abspielen einer DVD Audio-Disc mit einem Titel in einer anderen Gruppe zu starten, müssen Sie zunächst die betreffende Gruppe wählen ( $\Rightarrow$  Seite 22).

### **Anmerkung**

Beim Abspielen einer DVD Audio-Disc, Karaoke-DVD, Video-CD oder CD können die Zifferntasten auch während der Wiedergabe zur Eingabe von Nummern betätigt werden.

### **Beim Abspielen einer Video-CD mit Wiedergabesteuerung**  $\leftrightarrow$  Seite 64)

Deaktivieren Sie zunächst die Wiedergabesteuerung.

- 1. Betätigen Sie [I] während der Wiedergabe so oft, bis die Anzeige "PBC Play" vom Display verschwindet.
- 2. Betätigen Sie die Zifferntasten zur Wahl des gewünschten CD-Titels.

Um die Wiedergabesteuerung wiederherzustellen, betätigen Sie [ $\blacksquare$ ] und drücken dann [MENU].

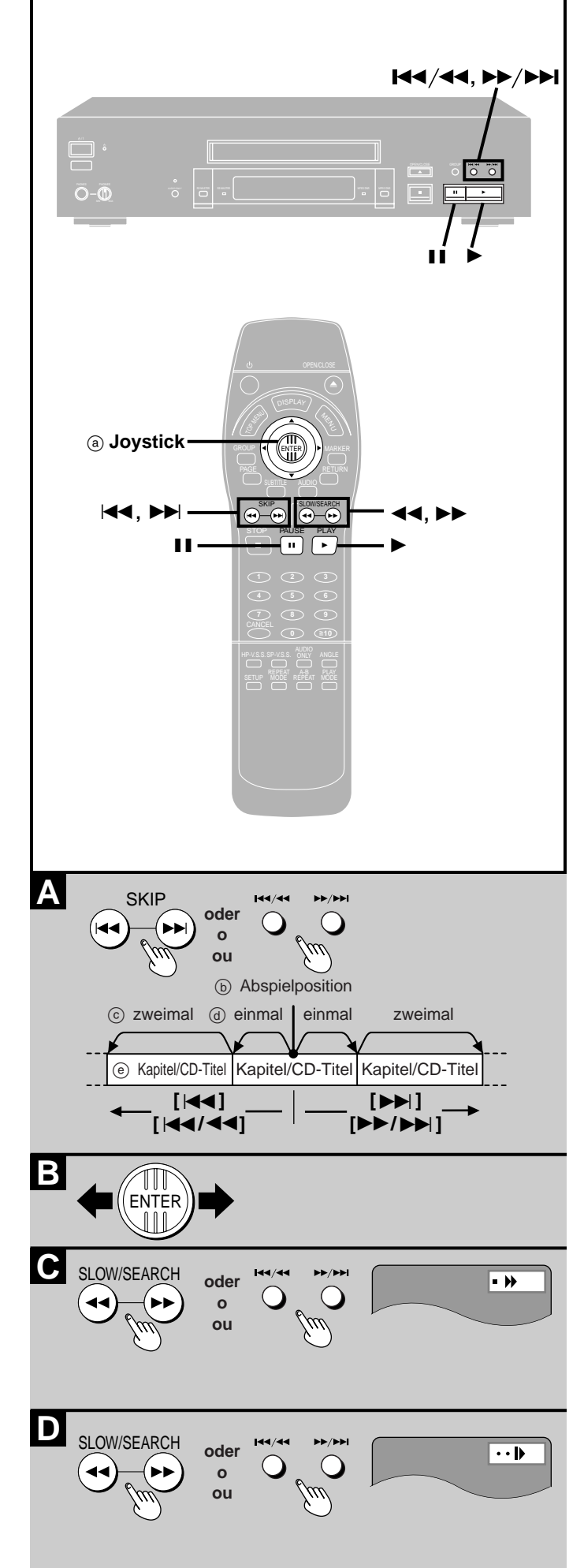

# **<sup>A</sup> Überspringen von Kapiteln oder CD-Titeln**

# DVD-A DVD-V VCD CD

**Während der Wiedergabe oder im Pausenzustand**

# Betätigen Sie [ $\blacktriangleleft$ 1 oder [ $\blacktriangleright$ ].

Betätigen Sie [KIIIIIIII] oder [DIIIIIIIII] am Hauptgerät.

Bei jeder Betätigung einer dieser Tasten erhöht sich die Anzahl der übersprungenen Kapitel bzw. CD-Titel um 1.

# **<sup>B</sup> Einzelbild-Weiterschaltung**

# DVD-A DVD-V VCD

# **Nur über Fernbedienung Im Pausenzustand**

# **Betätigen Sie den Joystick [ ] oder [].**

Bei jeder Betätigung des Joysticks wird um jeweils ein Einzelbild rückwärts bzw. vorwärts weitergeschaltet.

- Wird der Joystick in einer geneigten Stellung gehalten, so erfolgt eine kontinuierliche Einzelbild-Weiterschaltung in der entsprechenden Richtung.
- Die Einzelbild-Weiterschaltung vorwärts kann auch durch Betätigen von [II] ausgeführt werden.

# **<sup>C</sup> Suchlauffunktion**

DVD-A DVD-V VCD CD **Während der Wiedergabe**

# Betätigen Sie [**44**] oder [ $\blacktriangleright$ ].

Halten Sie [l<</a></a>(der [>>/>>D>I] am Hauptgerät gedrückt.

# **Anmerkung**

Bei den meisten Discs wird der Ton während des Suchlaufs gehört. Bei bestimmten Arten von Discs kann der Ton während des Suchlaufs auf Wunsch abgeschaltet werden (→ Seite 42, "Audio"-"Audio during Search").

# **<sup>D</sup> Zeitlupenwiedergabe**

DVD-A DVD-V VCD **Im Pausenzustand**

# Betätigen Sie [**44**] oder [ $\blacktriangleright\blacktriangleright$ ].

Halten Sie [l<</a></a>(der [>>/>>D>I] am Hauptgerät gedrückt.

# **Hinweise**

- Während die betreffende Taste gedrückt gehalten wird, erhöht sich die Geschwindigkeit des Suchlaufs bzw. der Zeitlupenwiedergabe in bis zu 5 Stufen.
- ●Drücken Sie [▶] (PLAY), um die normale Wiedergabe fortzusetzen.
- Bei einer Video-CD ist keine Einzelbild-Weiterschaltung oder Zeitlupenwiedergabe rückwärts möglich.
- Bei einer DVD Audio-Disc sind die Funktionen Einzelbild-Weiterschaltung und Zeitlupenwiedergabe nur für die auf der Disc aufgezeichneten Laufbilder wirksam.
- •[I<</a>(-4), [<] oder [<<]: Rückwärts
- [ $\blacktriangleright\blacktriangleright/\blacktriangleright\blacktriangleright$ ], [ $\blacktriangleright$ ] oder [ $\blacktriangleright\blacktriangleright$ ]: Vorwärts

## **Beim Abspielen einer Video-CD mit Wiedergabesteuerung**

Wird während der menügesteuerten Wiedergabe eine der Tasten zum Überspringen, für Suchlauf oder Zeitlupenwiedergabe betätigt, so erscheint u.U. wieder eine Menüanzeige auf dem Bildschirm.

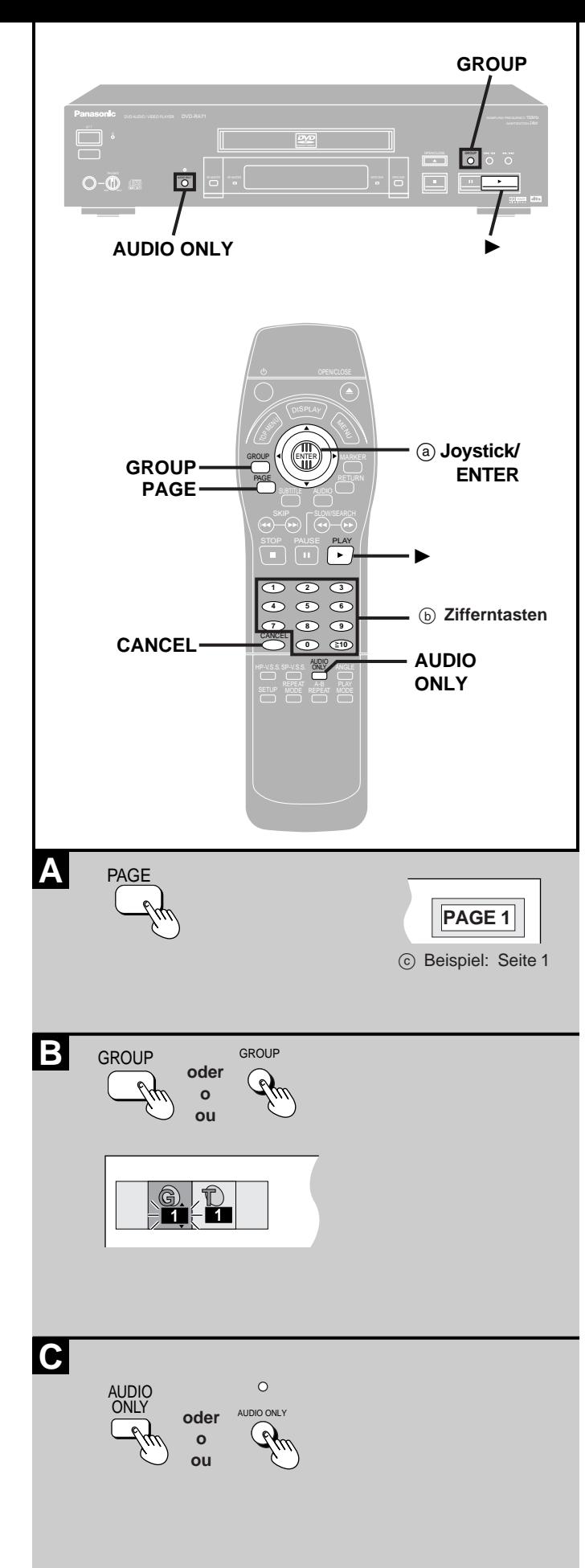

# **<sup>A</sup> Wahl von Standbilder— Seitensprung**

### DVD-A

**Nur über Fernbedienung**

Auf manchen DVD Audio-Discs sind Standbilder aufgezeichnet, die anhand des folgenden Verfahrens umgeschaltet werden können. **Während der Wiedergabe**

# **Betätigen Sie [PAGE].**

Bei jeder Betätigung dieser Taste wird auf die nächste Seite weitergeschaltet.

# **<sup>B</sup> Wahl einer Gruppe für Wiedergabe**

# DVD-A

Bei DVD Audio-Discs sind die Titel in Gruppen unterteilt. Wie diese Gruppen abgespielt werden, ist je nach Disc verschieden. Einzelheiten hierzu finden Sie in der Begleitliteratur der jeweiligen Disc.

- **1 Drücken Sie [GROUP].** Die Gruppen- und CD-Titelsymbole erscheinen.
- **2 Betätigen Sie den Joystick [**-**, ] zur Wahl der gewünschten Gruppennummer und drücken Sie dann [ENTER].**
- **3 Betätigen Sie den Joystick [**-**, ] zur Wahl der gewünschten CD-Titelnummer und drücken Sie dann [ENTER].** Die Wiedergabe des gewählten CD-Titels der gewählten Gruppe beginnt.

Die Zifferntasten an der Fernbedienung sowie [GROUP] können ebenfalls zur Wahl von Gruppen verwendet werden.

Sobald die gewünschte Gruppe angezeigt wird, drücken Sie [ $\blacktriangleright$ ] (PLAY), um die Wiedergabe der betreffenden Gruppe zu starten.

In bestimmten Situationen ist eine Gruppenwahl u.U. nicht möglich. **Abspielen aller Gruppen nacheinander (** $\Rightarrow$  **Seite 32)** 

# **Wiedergabe von Bonus-Gruppen**

Bestimmte Discs enthalten sog. Bonus-Gruppen. Um diese Gruppen abspielen zu können, muss ein Kennwort eingegeben werden.

- 1. Drücken Sie im Stoppzustand [GROUP].
- 2. Betätigen Sie den Joystick [▲, ▼] zur Wahl der gewünschten Bonus-Gruppe und drücken Sie dann [ENTER] oder [▶] (PLAY).
- 3. Geben Sie das 4-stellige Kennwort über die Zifferntasten an der Fernbedienung ein und drücken Sie dann [ENTER].

Das Kennwort wird in der Begleitliteratur der Disc angegeben.

4. Betätigen Sie den Joystick [▲, ▼] zur Wahl eines CD-Titels und drücken Sie dann [ENTER], um die Wiedergabe zu starten.

Bei bestimmten Discs erscheint eine Menüanzeige zur Eingabe des Kennworts. Folgen Sie den Anweisungen, die auf dem Bildschirm erscheinen.

Nach Eingabe des Kennworts kann die Bonus-Gruppe bis zum Entfernen der Disc aus dem Player beliebig oft abgespielt werden.

# **Hinweis**

Wenn Sie versehentlich ein falsches Kennwort eingegeben haben, erscheint die vorige Menüanzeige auf dem Bildschirm. In einem solchen Fall führen Sie das obige Verfahren erneut von Anfang an aus. Wenn Sie bei der Eingabe des Kennworts versehentlich eine falsche Zifferntaste gedrückt haben, können Sie die fehlerhafte Ziffer durch Drücken von [CANCEL] löschen.

# **C Für Wiedergabe mit höchster Klangqualität—AUDIO ONLY-Funktion**

# DVD-A DVD-V VCD CD

Durch Abschalten des Videosignals lässt sich eine höhere Klangqualität erzielen.

# **Drücken Sie [AUDIO ONLY].**

Die LED oberhalb der Taste am Player leuchtet auf.

Die AUDIO ONLY-Funktion wird durch erneutes Drücken der Taste oder durch Ausschalten des Players aufgehoben, wonach die LED der Taste erlischt.

# **Hinweis**

Das Videosignal wird bei gestoppter Disc ausgegeben sowie bei Vorgängen wie Sprung- und Suchlaufoperationen. Wenn kein Videosignal ausgegeben wird, erscheint u.U. eine ungewöhnliche Anzeige auf dem Bildschirm.

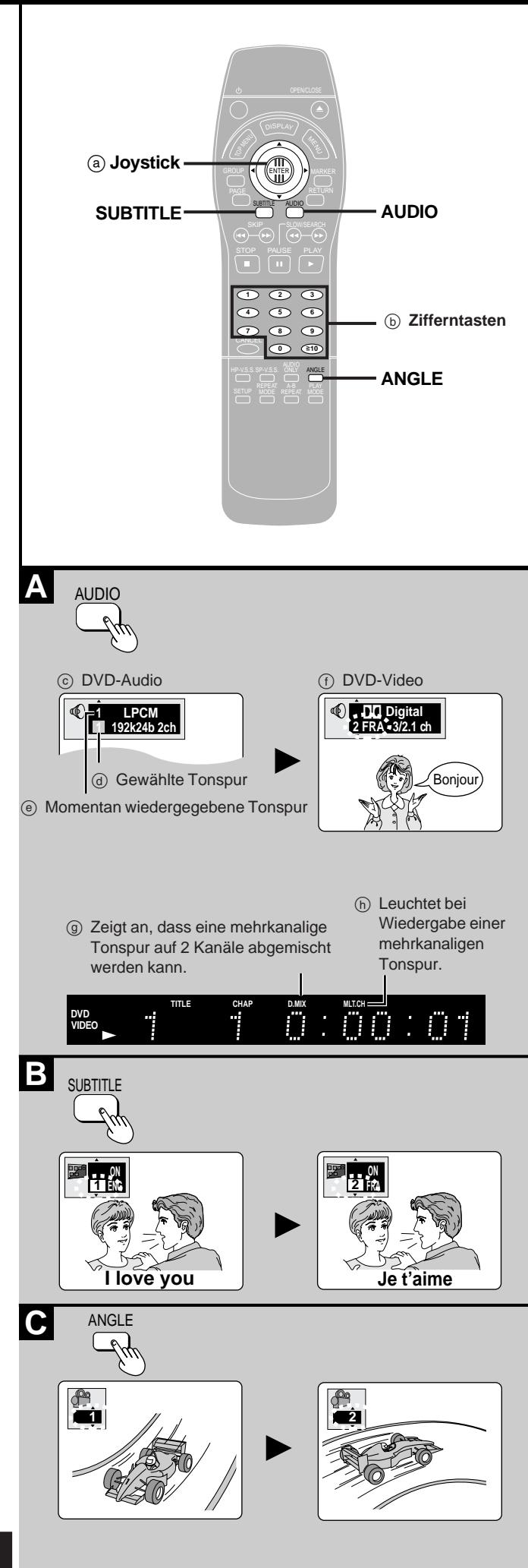

# **Wechseln der Tonspursprache, Untertitelsprache und des Betrachtungswinkels**

# **Nur über Fernbedienung**

Manche DVDs sind mit Tonspuren und Untertiteln in mehreren Sprachen bespielt, die während der Wiedergabe gewechselt werden können, und Szenen sind aus mehreren Kamerawinkeln gleichzeitig aufgezeichnet worden, so dass Sie eine solche Szene aus verschiedenen Winkeln betrachten können.

# **<sup>A</sup> Wechseln der Sprache der Tonspur**

DVD-A DVD-V

## **Während der Wiedergabe Drücken Sie [AUDIO].**

Bei jeder Betätigung dieser Taste werden die Tonspurnummern der Reihe nach durchlaufen.

- Beim Abspielen einer DVD Audio-Disc (außer bei Laufbild-Wiedergabe) startet die Wiedergabe nach Wechseln der Tonspur erneut am Anfang des laufenden CD-Titels.
- Selbst wenn keine zweite Tonspur auf einer DVD Audio-Disc aufgezeichnet ist, werden nach Drücken von [AUDIO] normalerweise zwei Tonspurnummern angezeigt. Der momentan wiedergegebenen Tonspur ist die Nummer "1" zugewiesen.
- Diese Taste kann auch zum Ein- und Ausschalten der Gesangspuren von Karaoke-Discs verwendet werden. Einzelheiten hierzu finden Sie in der Begleitliteratur der betreffenden Disc.

# **<sup>B</sup> Wechseln der Sprache der Untertitel**

# DVD-A DVD-V

# **Während der Wiedergabe**

# **Drücken Sie [SUBTITLE].**

Bei jeder Betätigung dieser Taste werden die Nummern der Untertitelsprachen der Reihe nach durchlaufen.

### **Löschen/Aufrufen der Untertitelanzeige**

- 1. Drücken Sie [SUBTITLE].
- 2. Betätigen Sie den Joystick [ $\blacktriangleright$ ].
- 3. Betätigen Sie den Joystick [▲, ▼] zur Wahl von "ON" (Ein) oder "OFF" (Aus).

## **<sup>C</sup> Wechseln des Betrachtungswinkels**

### DVD-A DVD-V

**Während der Wiedergabe**

# **Drücken Sie [ANGLE].**

Bei jeder Betätigung dieser Taste werden die Nummern der Betrachtungswinkel der Reihe nach durchlaufen.

### **Hinweise zu den Tonspuren, Untertitelsprachen und Betrachtungswinkeln**

- ●Der Joystick [▲, ▼] und die Zifferntasten können ebenfalls zur Wahl einer Tonspur-, Untertitel- und Betrachtungswinkel-Nummer betätigt werden.
- Bei bestimmten Discs können die Tonspur- und Untertitelsprachen sowie die Betrachtungswinkel nur über Disc-Menüs gewechselt werden.
- Sie können die gewünschte Tonspur- und Untertitelsprache wählen, bevor Sie die Wiedergabe starten ( $\Rightarrow$  Seite 42, "Disc"-"Audio" und "Subtitle").
- Die Anzeige "-" oder "--" erscheint anstelle einer Sprachennummer, wenn keine anderen Sprachen auf einer Disc aufgezeichnet sind.
- Bei manchen DVDs können Sie den gewünschten Betrachtungswinkel vor der Wiedergabe von Szenen mit Mehrfach-Kamerawinkeln wählen. Einzelheiten hierzu finden Sie in der Begleitliteratur der betreffenden DVD.
- In bestimmten Fällen erscheinen die Untertitel u.U. erst nach einer kurzen Verzögerung in der neuen Sprache.

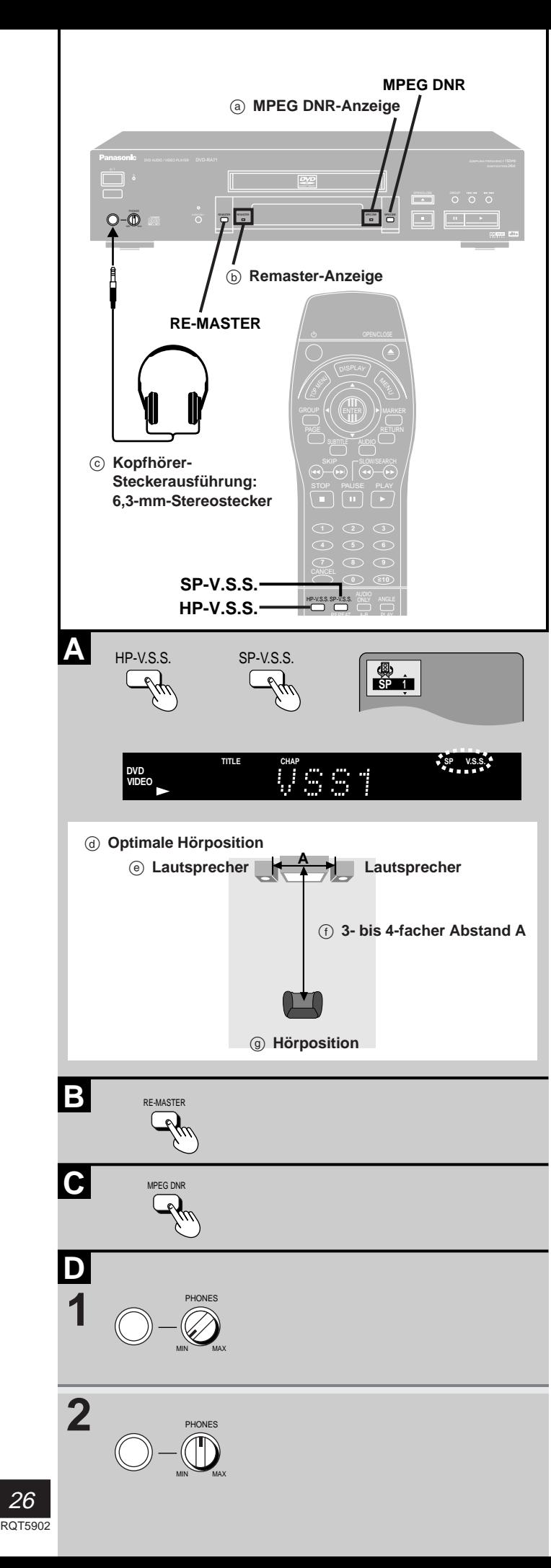

# **Funktionen für gesteigerten Genuss bei der Wiedergabe von Spielfilmen und Musik**

# **A Lautsprecher oder einen Kopfhörer Wiedergabe mit V.S.S.-Effekt über zwei (ADVANCED SURROUND**  $(\overline{V.S.S.})$ **)**

### DVD-V VCD

**SP-V.S.S.: nur mit zwei oder mehr Kanälen im Format Dolby Digital, DTS, MPEG, LPCM bespieltes Programmmaterial**

**HP-V.S.S.: nur mit zwei oder mehr Kanälen im Format Dolby Digital, MPEG, LPCM bespieltes Programmmaterial**

### **Nur über Fernbedienung**

Die ADVANCED SURROUND (V.S.S.)-Funktion (Virtual Surround Sound) ermöglicht es, selbst bei Wiedergabe ausschließlich über die beiden vorderen Lautsprecher oder einen Kopfhörer einen dem Surround Sound ähnlichen Effekt zu erzielen.

Beim Abspielen einer Disc, auf der Surround Sound-Kanäle aufgezeichnet sind, wird das Effektausmaß verstärkt, und der Klang scheint die Hörposition von virtuellen Lautsprechern auf beiden Seiten zu erreichen.

## **Betätigen Sie [SP-V.S.S.] oder [HP-V.S.S.].**

Bei jeder Betätigung der Taste wechselt die Anzeige wie folgt:

**→ SP 1/HP 1:** Normales Effektausmaß

**SP 2/HP 2:** Verstärktes Effektausmaß

**SP OFF/HP OFF:** Advanced Surround-Effekt ausgeschaltet (werkseitige Voreinstellung)

# **Hinweise**

- Bei bestimmten Discs steht die Advanced Surround-Funktion selbst bei Wahl der Einstellung "1" bzw. "2" nicht zur Verfügung, oder der Effekt ist weniger stark ausgeprägt.
- Schalten Sie bei Verwendung dieses Effekts die Surround Sound-Effekte angeschlossener Geräte ggf. aus.
- Schalten Sie den Advanced Surround-Effekt aus, falls Verzerrungen im Klang auftreten. Bei aktivierter Advanced Surround-Funktion wird Ton nur über die beiden vorderen Lautsprecher abgegeben.

# **<sup>B</sup> Verbesserung der CD-Klangqualität**  $CD$

### **Nur am Hauptgerät**

Die Remaster-Schaltung verbessert die Klangqualität von Audiosignalen, die mit einer Abtastfrequenz von 44,1 kHz und 16 Bit auf CDs aufgezeichnet sind.

# **Betätigen Sie [RE-MASTER] am Player.**

- Die Anzeige leuchtet. Bei jeder Betätigung der Taste wechselt die Anzeige wie folgt:
- **1:** Für CD-Titel in einem schnellen Tempo (z. B. Pop- und Rockmusik)
- **2:** Für CD-Titel, die verschiedene Tempi enthalten (z. B. Jazz) **3:** Für CD-Titel in einem langsamen Tempo (z. B. Klassik)
- **OFF:** Die Remaster-Schaltung ist ausgeschaltet.

# **Hinweis**

Wenn Sie einen Digitalanschluss hergestellt haben, müssen Sie sicherstellen, dass das angeschlossene Gerät Signale mit einer Abtastfrequenz von 88,2 kHz verarbeiten kann und dass der Eintrag "Digital Audio Output" auf "On (RE-MASTER On)" eingestellt ist (→ Eintrag "Digital Audio Output" im "Audio"-Menü auf Seite 42).

Bestimmte Geräte können Signale mit einer Abtastfrequenz von 88,2 kHz selbst dann nicht verarbeiten, wenn sie mit einer Abtastfrequenz von 96 kHz kompatibel sind. Einzelheiten hierzu finden Sie in der Bedienungsanleitung des angeschlossenen Gerätes.

**C Verwendung der digitalen Rauschunterdrückung (DNR) zur Verbesserung der Bildqualität**

### DVD-A DVD-V VCD **Nur am Hauptgerät**

Die Rauschunterdrückungs-Funktionen "3D-NR", "Block NR" und "Mosquito NR" können nach Bedarf ein- und ausgeschaltet werden. Bei Verwendung dieser Taste sind die Einstellungen dieser drei Funktionen fixiert.

# **Drücken Sie [MPEG DNR].**

# Die Anzeige leuchtet.

Im Benutzereinstellmodus U2 (→ Seite 38) können Sie Feinjustierungen dieser DNR-Einstellungen vornehmen. Schalten Sie die MPEG DNR-Funktion in einem solchen Fall aus. Bei aktivierter MPEG DNR-Funktion sind die U2-Einstellungen unwirksam.

# **<sup>D</sup> Gebrauch eines Kopfhörers**

- **1** Drehen Sie [PHONES] in Stellung "MIN" **und schließen Sie den Kopfhörer (separat**
- **erhältlich) an die Buchse an. 2 Stellen Sie den Lautstärkepegel des Kopfhörers mit [PHONES] wunschgemäß ein.**

## **Hinweis**

Nicht zu lange mit allzu hoher Lautstärke hören, um eine Beeinträchtigung des Gehörsinns auszuschließen.

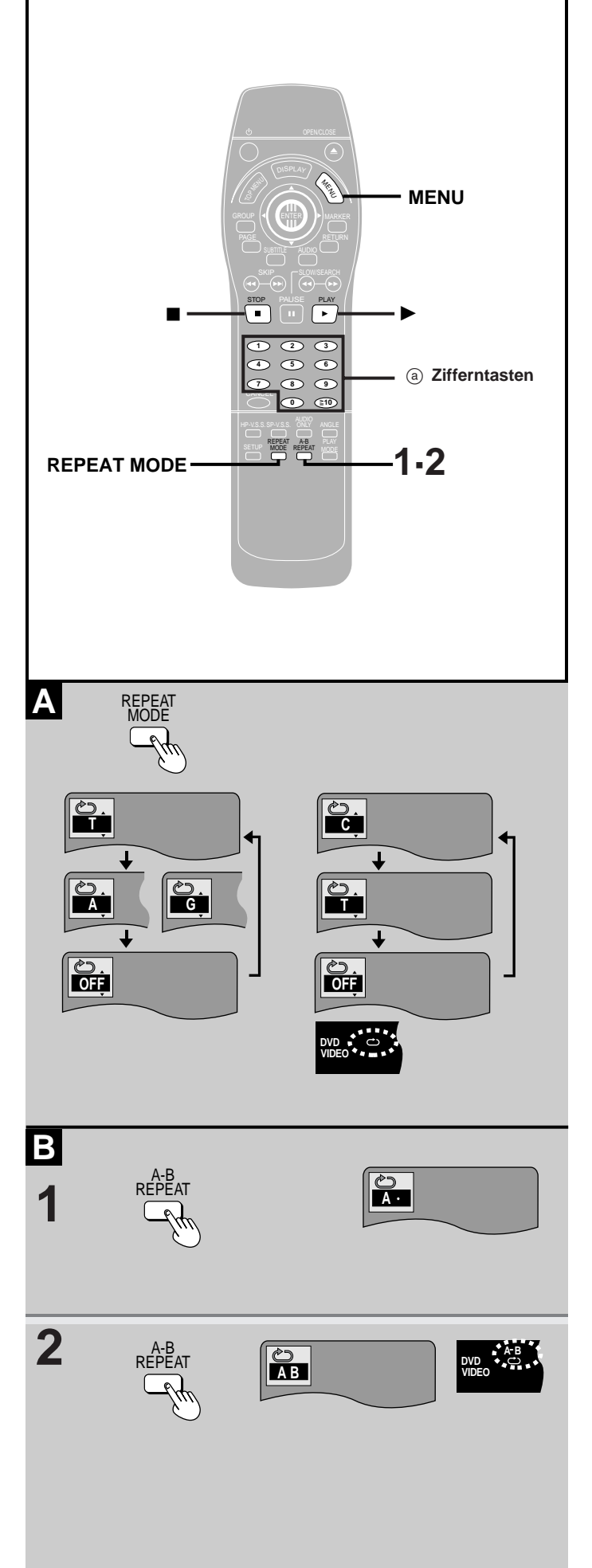

# **Wiederholfunktion**

DVD-A DVD-V VCD CD **Nur über Fernbedienung**

# **<sup>A</sup> Wiederholwiedergabe**

# **Während der Wiedergabe**

# **Betätigen Sie [REPEAT MODE].**

Bei jeder Betätigung der Taste wechselt die Anzeige wie folgt: **DVD-Audio/CD/Video CD**

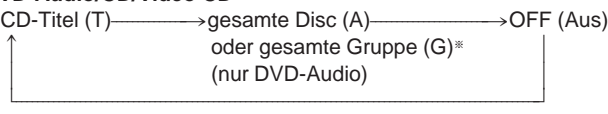

\*Beim Abspielen einer DVD Audio-Disc in der Betriebsart "Abspielen aller Gruppen", Programmwiedergabe oder Zufallswiedergabe wird "A" statt "G" angezeigt.

## **DVD-Video**

Kapitel  $(C) \rightarrow$ Titel  $(T) \rightarrow$ OFF (Aus)

 $\mathbb{R}$ 

### **Beim Abspielen einer Video-CD mit Wiedergabesteuerung** Deaktivieren Sie zunächst die Wiedergabesteuerung.

- 1. Betätigen Sie [i] während der Wiedergabe so oft, bis die Anzeige "PBC Play" vom Display verschwindet.
- 2. Betätigen Sie die Zifferntasten zur Wahl des gewünschten CD-Titels.
- 3. Betätigen Sie [REPEAT MODE] wie oben erläutert.

Um die Wiedergabesteuerung wiederherzustellen, betätigen Sie [ $\blacksquare$ ] und drücken dann [MENU].

# **Hinweise**

- Bei bestimmten DVDs arbeitet die Wiederholfunktion u.U. nicht wie erwartet.
- Die Wiederholfunktion steht nur zur Verfügung, wenn die verstrichene Spielzeit der Disc während der Wiedergabe angezeigt wird.
- Eine Betriebsart zum wiederholten Abspielen einer kompletten DVD-Video ist nicht vorgesehen.

### **Wiederholen nur bestimmter Titel** DVD-A VCD CD

- 1. Programmieren Sie die gewünschten CD-Titel ein ( $\Rightarrow$  Seite 30).
- 2. Drücken Sie [▶] (PLAY). Die Wiedergabe beginnt.
- 3. Betätigen Sie [REPEAT MODE] so oft, bis " $\leftrightarrow$ ) T" oder " $\leftrightarrow$ ) A" angezeigt wird.

# **<sup>B</sup> A-B-Wiederholung**

Diese Funktion ermöglicht es, einen zwischen zwei Punkten (A und B) innerhalb eines Titels oder CD-Titels liegenden Abschnitt fortlaufend zu wiederholen.

- **1 Während der Wiedergabe**
	- **Drücken Sie [A-B REPEAT] an der Stelle, an der die Wiederholung beginnen soll (Punkt A).**
- **2 Drücken Sie [A-B REPEAT] erneut an der Stelle, an der die Wiederholung enden soll (Punkt B).**

# **Aufheben dieser Funktion**

Betätigen Sie [A-B REPEAT] so oft, bis " ← • " angezeigt wird.

## **Hinweise**

- Die A-B-Wiederholfunktion steht nur zur Verfügung, wenn die verstrichene Spielzeit der DVD während der Wiedergabe angezeigt wird.
- Während der A-B-Wiederholung werden Untertitel, die in der Nähe von Punkt A und B aufgezeichnet sind, u.U. nicht angezeigt.
- Bei Erreichen des Endes eines Titels bzw. CD-Titels bestimmt der Player diese Stelle automatisch als Punkt B.

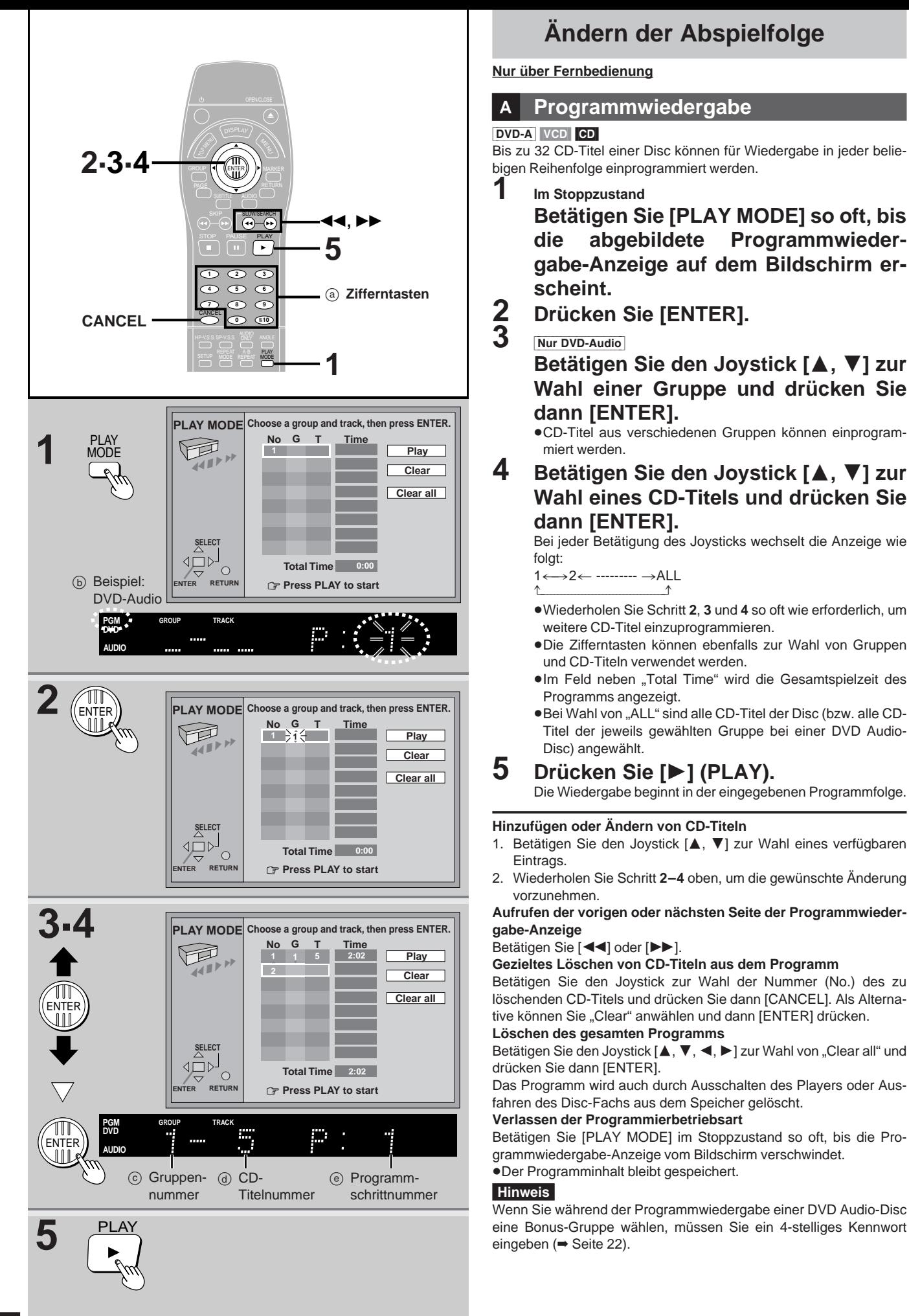

# **Ändern der Abspielfolge**

**Nur über Fernbedienung**

# **<sup>A</sup> Programmwiedergabe**

# DVD-A VCD CD

Bis zu 32 CD-Titel einer Disc können für Wiedergabe in jeder beliebigen Reihenfolge einprogrammiert werden.

**1 Im Stoppzustand**

**Betätigen Sie [PLAY MODE] so oft, bis die abgebildete Programmwiedergabe-Anzeige auf dem Bildschirm erscheint.**

**2 Drücken Sie [ENTER].**

# 3 Nur DVD-Audio

**Betätigen Sie den Joystick [▲, ▼] zur Wahl einer Gruppe und drücken Sie dann [ENTER].**

CD-Titel aus verschiedenen Gruppen können einprogrammiert werden.

**4 Betätigen Sie den Joystick [**-**, ] zur Wahl eines CD-Titels und drücken Sie dann [ENTER].**

Bei jeder Betätigung des Joysticks wechselt die Anzeige wie folgt:

### $1\leftarrow$  $\rightarrow$ 2 $\leftarrow$  ---------  $\rightarrow$ ALL

- $\uparrow$ Wiederholen Sie Schritt **2**, **3** und **4** so oft wie erforderlich, um weitere CD-Titel einzuprogrammieren.
- Die Zifferntasten können ebenfalls zur Wahl von Gruppen und CD-Titeln verwendet werden.
- Im Feld neben "Total Time" wird die Gesamtspielzeit des Programms angezeigt.
- Bei Wahl von "ALL" sind alle CD-Titel der Disc (bzw. alle CD-Titel der jeweils gewählten Gruppe bei einer DVD Audio-Disc) angewählt.

# **5 Drücken Sie [] (PLAY).**

Die Wiedergabe beginnt in der eingegebenen Programmfolge.

## **Hinzufügen oder Ändern von CD-Titeln**

- 1. Betätigen Sie den Joystick [▲, ▼] zur Wahl eines verfügbaren Eintrags.
- 2. Wiederholen Sie Schritt **2–4** oben, um die gewünschte Änderung vorzunehmen.

### **Aufrufen der vorigen oder nächsten Seite der Programmwiedergabe-Anzeige**

## Betätigen Sie [<<i>>1.

## **Gezieltes Löschen von CD-Titeln aus dem Programm**

Betätigen Sie den Joystick zur Wahl der Nummer (No.) des zu löschenden CD-Titels und drücken Sie dann [CANCEL]. Als Alternative können Sie "Clear" anwählen und dann [ENTER] drücken.

# **Löschen des gesamten Programms**

Betätigen Sie den Joystick [▲, ▼, ◀, ▶] zur Wahl von "Clear all" und drücken Sie dann [ENTER].

Das Programm wird auch durch Ausschalten des Players oder Ausfahren des Disc-Fachs aus dem Speicher gelöscht.

# **Verlassen der Programmierbetriebsart**

Betätigen Sie [PLAY MODE] im Stoppzustand so oft, bis die Programmwiedergabe-Anzeige vom Bildschirm verschwindet.

# Der Programminhalt bleibt gespeichert.

# **Hinweis**

Wenn Sie während der Programmwiedergabe einer DVD Audio-Disc

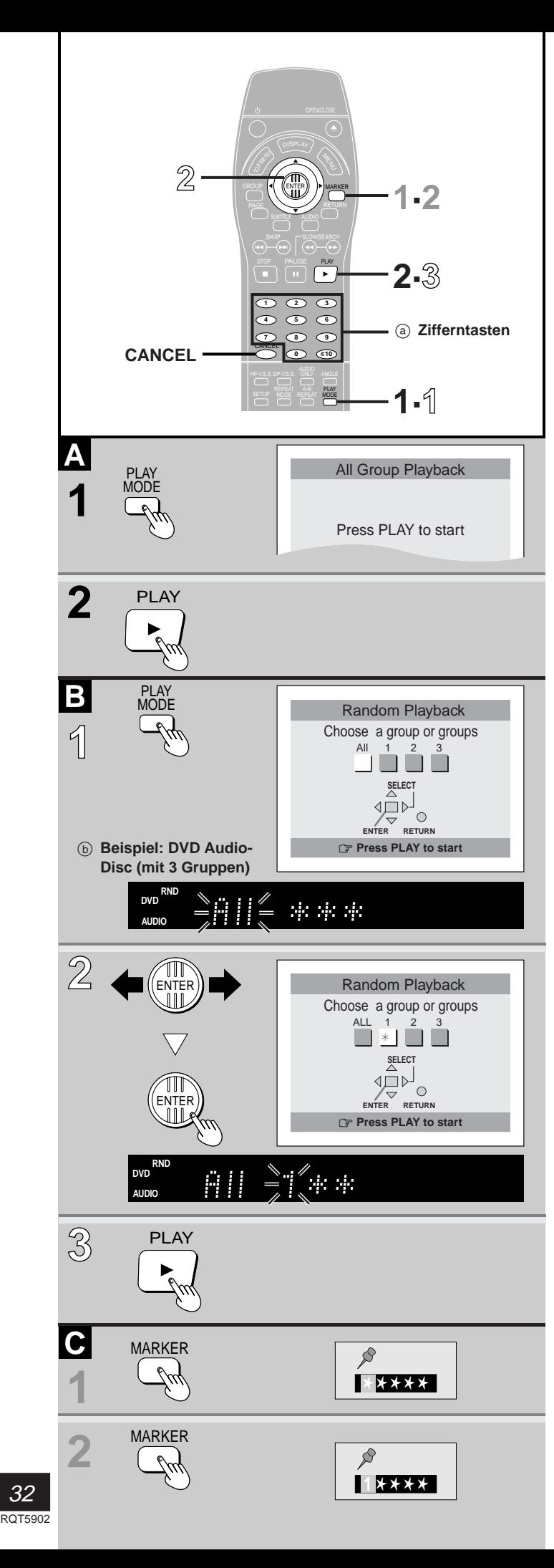

**Ändern der Abspielfolge**

**Nur über Fernbedienung**

# **<sup>A</sup> Abspielen aller Gruppen**

# DVD-A

Die CD-Titel aller Gruppen der Disc werden der Reihe nach abgespielt. **1 Im Stoppzustand**

**Betätigen Sie [PLAY MODE] so oft, bis die abgebildete Anzeige für das Abspielen aller Gruppen auf dem Bildschirm erscheint.**

**2 Drücken Sie [] (PLAY).**

# **<sup>B</sup> Zufallswiedergabe**

# DVD-A VCD CD

Alle CD-Titel der eingelegten Disc werden in einer zufallsbestimmten Reihenfolge jeweils einmal abgespielt.

 **Im Stoppzustand Betätigen Sie [PLAY MODE] so oft, bis die abgebildete Zufallswiedergabe-Anzeige auf dem Bildschirm erscheint.**

### $\mathbb{Z}$  $\leq$  Nur DVD-Audio

**Betätigen Sie den Joystick [, ] zur Wahl einer Gruppe und drücken Sie dann [ENTER].**

Mehrere Gruppen können angewählt werden.

Die Zifferntasten können ebenfalls zur Gruppenwahl betätigt werden.

 **Drücken Sie [] (PLAY).** Die Zufallswiedergabe beginnt.

# **Löschen einer Gruppe**

# **Nur DVD-Audio**

- 1. Betätigen Sie den Joystick [<, >] zur Wahl der zu löschenden Gruppe. 2. Drücken Sie [CANCEL] oder [ENTER].
- Gruppen können auch gelöscht werden, indem Sie die Gruppennummer über die Zifferntasten eingeben.

# **Verlassen der Zufallswiedergabe-Betriebsart**

Betätigen Sie [PLAY MODE] im Stoppzustand so oft, bis die Zufallswiedergabe-Anzeige vom Bildschirm verschwindet.

# **Hinweis**

Wenn Sie während der Zufallswiedergabe einer DVD Audio-Disc eine Bonus-Gruppe wählen, müssen Sie ein 4-stelliges Kennwort eingeben ( $\rightarrow$  Seite 22).

## **<sup>C</sup> Markieren von Positionen für erneute Wiedergabe—MARKER-Funktion**

# **Nur über Fernbedienung**

Sie können gewünschte Stellen auf einer Disc markieren, die später erneut aufgesucht werden sollen. Diese Funktion steht nur bei Discs zur Verfügung, bei denen die verstrichene Spielzeit im Display angezeigt wird. Durch Ausschalten des Players oder Ausfahren des Disc-Fachs werden alle Marken aus dem Speicher gelöscht.

**1 Drücken Sie [MARKER].** Das Markensymbol erscheint.

# **2 Drücken Sie [MARKER] an der Stelle, an der eine Marke gesetzt werden soll.** Um eine weitere Marke zu setzen, betätigen Sie den Joystick  $[4, 1]$ .

# **Wiedergabestart an einer Marke**

Betätigen Sie den Joystick [<, >] zur Wahl der Nummer der Marke, die aufgesucht werden soll, und drücken Sie dann [MARKER]. **Löschen einer Marke**

Betätigen Sie den Joystick [<, >] zur Wahl der Nummer der zu löschenden Marke und drücken Sie dann [CANCEL].

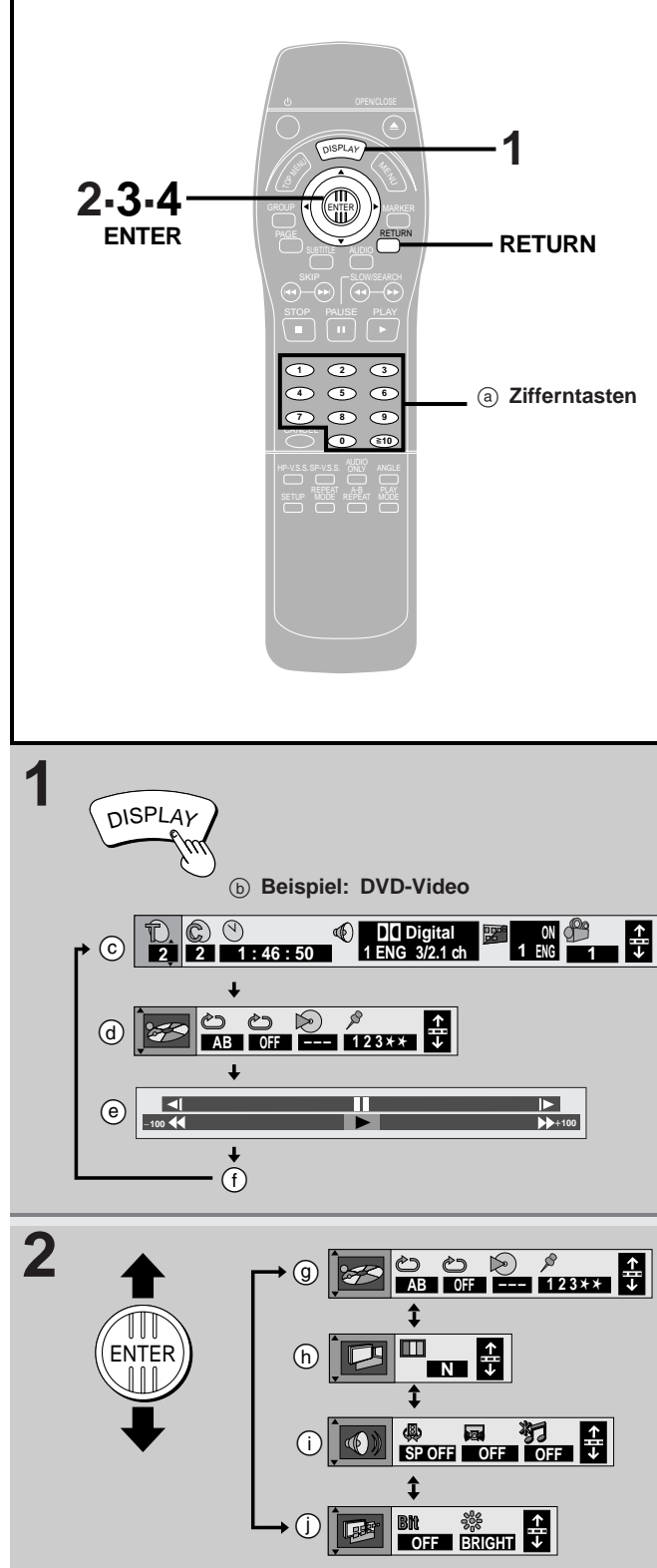

**3** ENTER

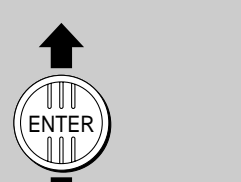

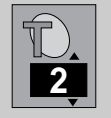

# **Bedienung mit GUI-Anzeigen**

### DVD-A DVD-V VCD CD **Nur über Fernbedienung**

Dieser Player verfügt über eine grafische Benutzeroberfläche (GUI) mit Symbolen und Anzeigen, die Informationen über Discs und den Player enthalten und in den Bildschirm eingeblendet werden. Mit Hilfe dieser GUI-Anzeigen können verschiedene Einstellungen und Bedienungsvorgänge bequem vorgenommen werden.

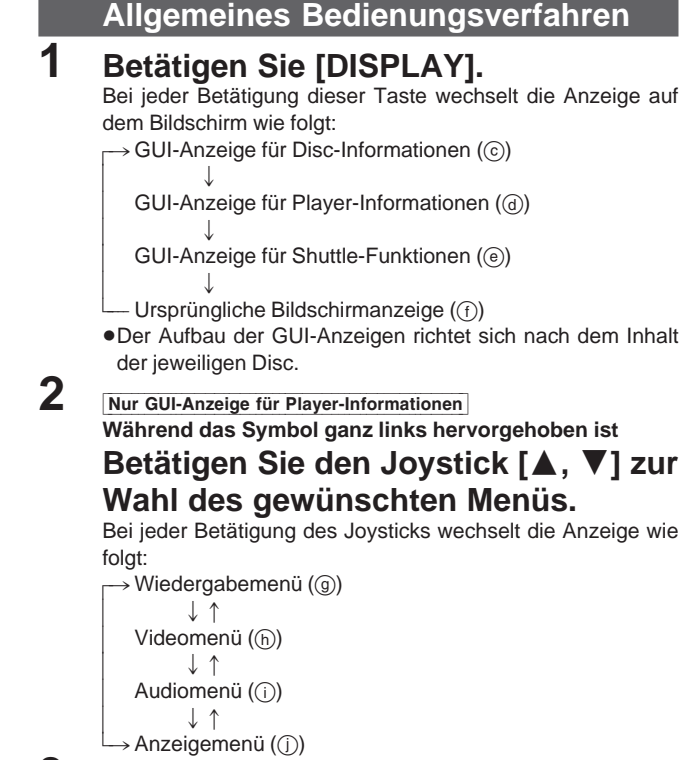

- **3 Betätigen Sie den Joystick [, ] zur Wahl des gewünschten Eintrags.**
- **4 Betätigen Sie den Joystick [**-**, ] zur Wahl der gewünschten Einstellung.**
	- Wenn sich eine Einstellung durch Betätigen des Joysticks [▲, ▼] nicht ändert, drücken Sie [ENTER].
	- Bei manchen Einträgen ist ein anderes Bedienungsverfahren erforderlich. Einzelheiten hierzu finden Sie auf den folgenden Seiten.

# **Anmerkungen**

- Nicht alle Einstellungen können aus dem Stoppzustand vorgenommen werden (z. B. Wechseln der Tonspursprache).
- Wenn ein numerischer Wert angezeigt wird (z. B. eine Titelnummer), können Sie auch die Zifferntasten zur Eingabe von Werten verwenden. Nach Eingabe einer Zahl über die Zifferntasten drücken Sie [ENTER], um die neue Einstellung zu registrieren.

## **Löschen der GUI-Anzeige**

Betätigen Sie [RETURN] so oft, bis alle Menüs vom Bildschirm verschwunden sind.

# **Verschieben der GUI-Anzeigen auf dem Bildschirm**

Falls die eingeblendeten GUI-Anzeigen am oberen Rand des Bildschirms abgeschnitten werden, kann ihre Position auf dem Bildschirm abgesenkt werden. Fünf Einblendungspositionen stehen zur Auswahl.

- 1. Betätigen Sie den Joystick [<, >] zur Wahl des Symbols 슈 ganz rechts.
- 2. Betätigen Sie den Joystick [▲, ▼], um die Einblendungsposition wunschgemäß zu ändern.

**4**

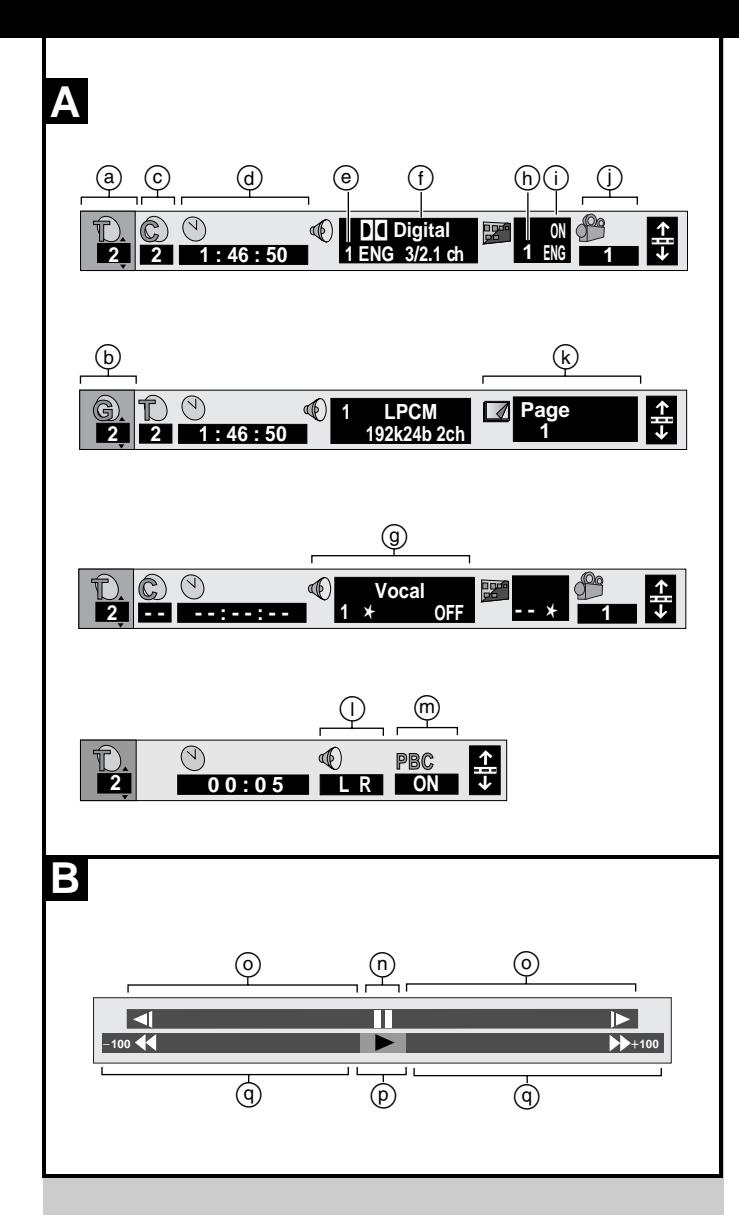

# **Bedienung mit GUI-Anzeigen**

# **<sup>A</sup> GUI-Anzeige für Disc-Informationen**

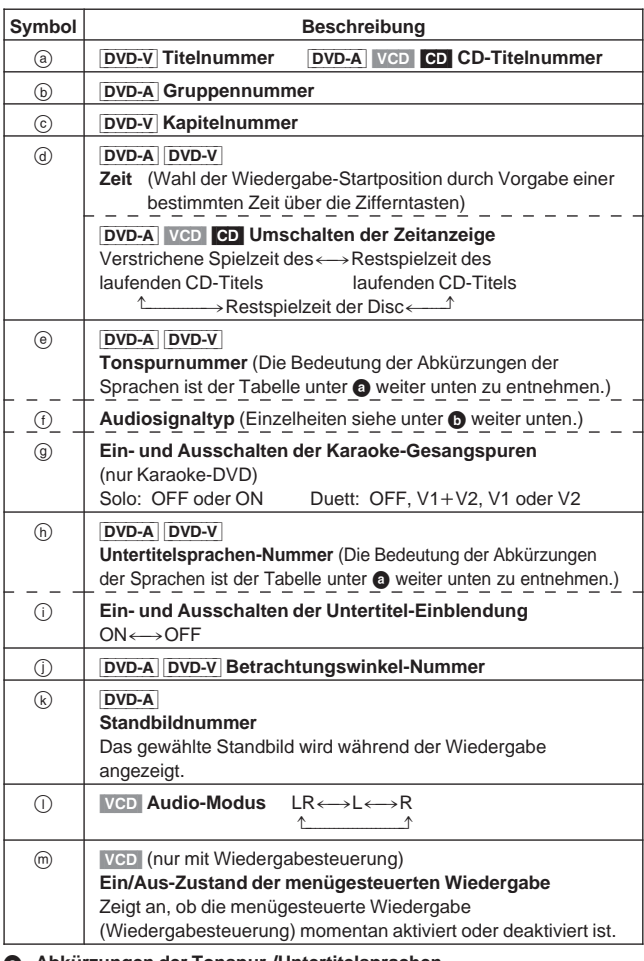

### **Abkürzungen der Tonspur-/Untertitelsprachen**

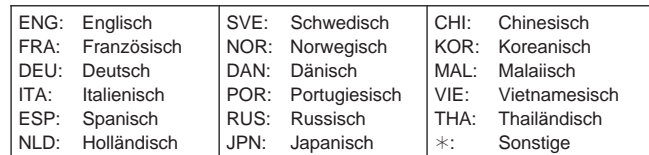

### **6** Signaltyp/-daten

LPCM/PPCM/DD Digital/DTS/MPEG: Signaltyp<br>k (kHz): Abtastfrequenz

Abtastfrequenz

b (Bit): Anzahl der Bits

ch (Kanal): Anzahl der Kanäle

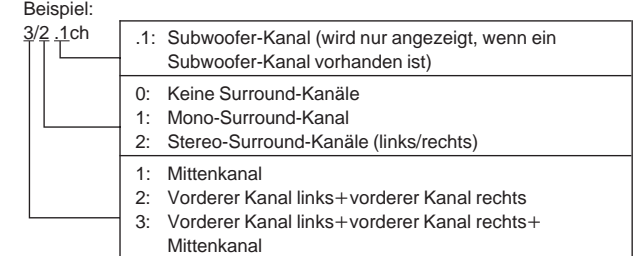

# **<sup>B</sup> GUI-Anzeige für Shuttle-Funktionen**

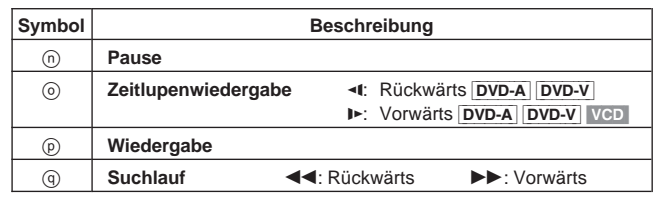

 Für Zeitlupenwiedergabe und Suchlauf rückwärts und vorwärts sind jeweils 5 Geschwindigkeitsstufen vorgesehen.

 Die höchste Suchlaufgeschwindigkeit wird durch die Zahlen ganz links und ganz rechts in der Anzeige angegeben.

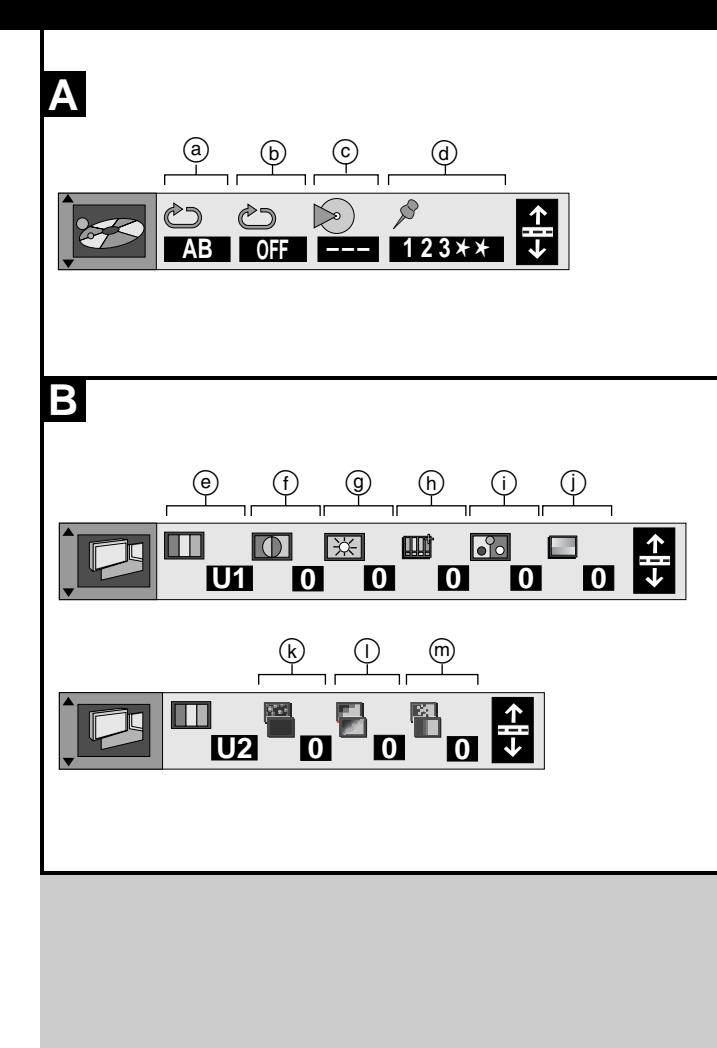

# **Bedienung mit GUI-Anzeigen**

# **GUI-Anzeige für Player-Informationen**

## **<sup>A</sup> Wiedergabemenü**

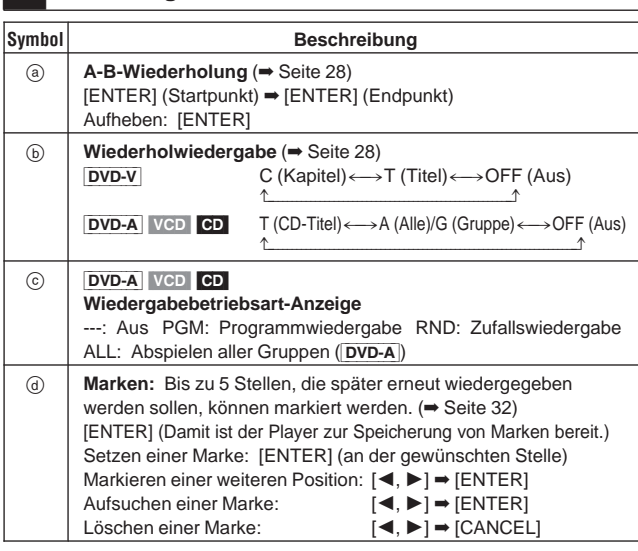

# **<sup>B</sup> Videomenü**

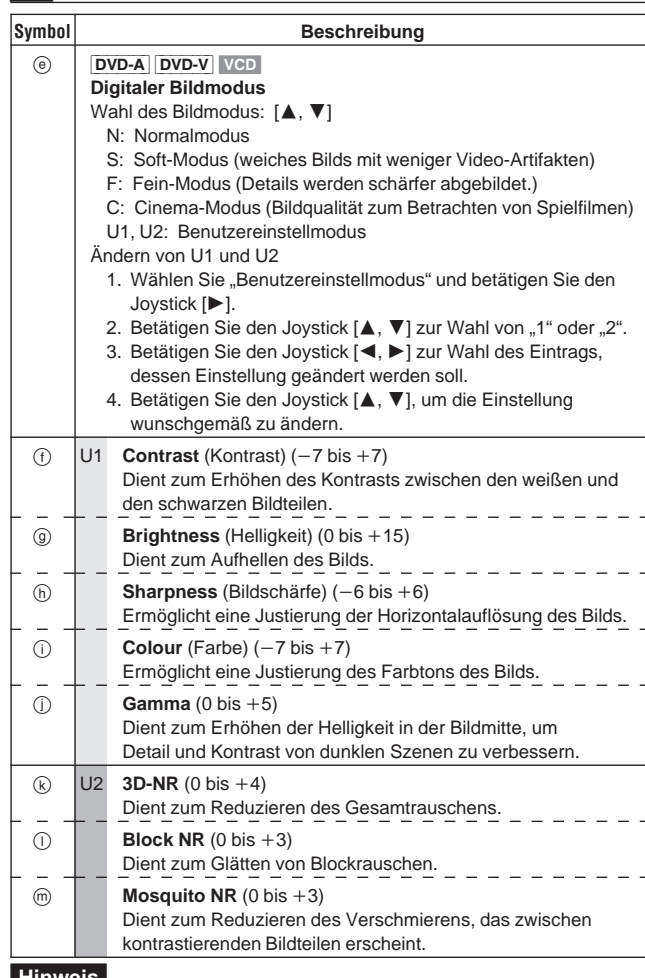

### **Hinweis**

Das Gerät speichert die im Benutzermodus für jede Disc vorgenommenen Einstellungen. Wenn die gleiche Disc später erneut abgespielt und der Benutzermodus gewählt wird, werden diese Einstellungen wieder aktiviert. Zum erstmaligen Abspielen einer Disc werden die jeweils zuletzt aktivierten Einstellungen verwendet. Das Gerät kann Einstellungen für bis zu 200 Discs speichern. Die für eine Disc vorgenommenen Einstellungen werden nicht gespeichert, wenn vor Ausfahren des Disc-Fachs oder Umschalten des Gerätes in den Bereitschaftszustand auf den Normal-, Soft-, Fein- oder Cinema-Modus gewechselt wird.

## **(Fortsetzung auf der nächsten Seite)**

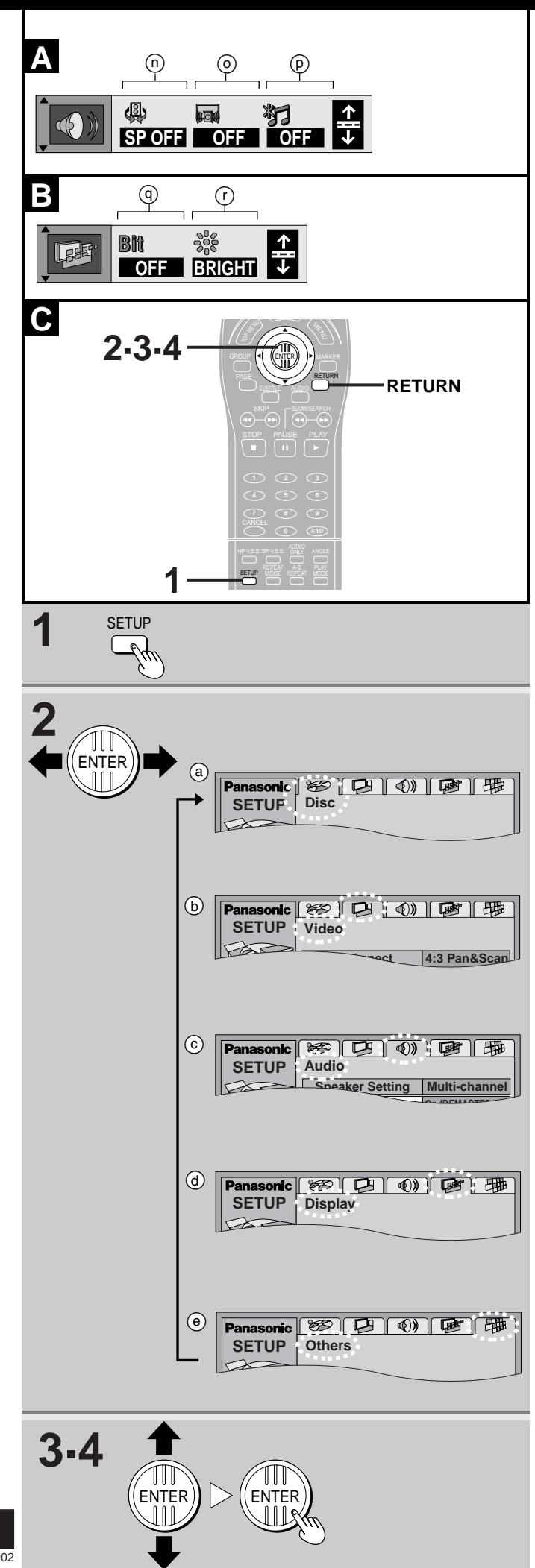

# **Bedienung mit GUI-Anzeigen**

# **<sup>A</sup> Audiomenü**

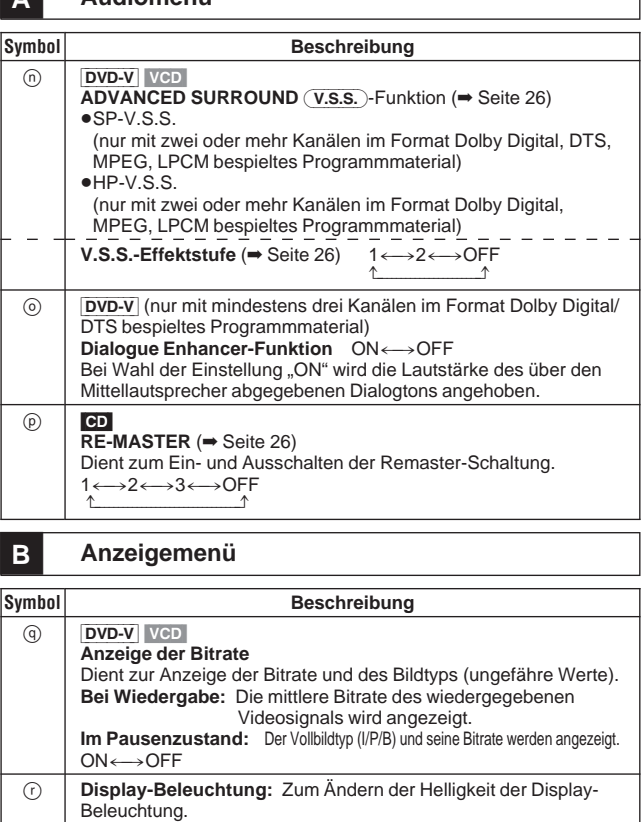

Beleuchtung.<br>BRIGHT (hell)←→DIM (abgedunkelt)←→AUTO®  $\uparrow$   $\uparrow$   $\uparrow$   $\uparrow$ Das Display wird abgedunkelt, und alle vorher leuchtenden Anzeigen werden während der Wiedergabe ausgeschaltet. Wenn in diesem Zustand ein Bedienungsvorgang ausgeführt wird, hellt sich das Display auf, und die Anzeigen leuchten vorübergehend wieder auf.

# **<sup>C</sup> Ändern der Grundeinstellungen**

## **Nur über Fernbedienung**

Die Einstellungen des Gerätes können wunschgemäß geändert werden, um sie den jeweiligen Einsatzbedingungen des Players optimal anzupassen. Die hier vorgenommenen Einstellungen bleiben auch nach Ausschalten des Players gespeichert, bis sie geändert werden.

# **Allgemeines Bedienungsverfahren**

Einzelheiten zu den verschiedenen Menüs und ihren Einträgen finden Sie in der Übersicht auf Seite 42.

- **1 Drücken Sie [SETUP], wonach das Grundeinstellungs-Menü erscheint.** Als erste Anzeige erscheint das Disc-Menü (a).
- **2 Betätigen Sie den Joystick [ , ] zur Wahl des Registers des gewünschten Menüs.** Danach erscheint das betreffende Menü auf dem Bildschirm. Disc  $(a)$   $\leftarrow$  $\rightarrow$ Video ((b))<  $\longleftrightarrow$  Audio  $(\odot)$ <sup>1</sup>→Others (Sonstige Einstellungen) (ⓒ) <→Display (ⓒ) <
- **3 Betätigen Sie den Joystick [ , ] zur Wahl des Eintrags, dessen Einstellung geändert werden soll, und drücken Sie dann [ENTER].**
- **4 Betätigen Sie den Joystick [▲, ▼] zur Wahl der gewünschten Einstellung und drücken Sie dann [ENTER].** Danach kehrt das Menü auf den Bildschirm zurück.

**Zurückkehren auf die vorige Anzeige** Drücken Sie [RETURN]. **Löschen des Grundeinstellungs-Menüs** Drücken Sie [SETUP].

# **Übersicht über die Grundeinstellungen**

**Diese Tabelle enthält eine Zusammenfassung der Grundeinstellungen des Players. Einzelheiten zum Einstellverfahren finden Sie auf Seite 40.**

 Die werkseitigen Voreinstellungen sind durch Unterstreichung gekennzeichnet.

 In der werkseitigen Voreinstellung des Players erscheinen in den Bildschirm eingeblendeten Menüanzeigen und Meldungen in englischer Sprache. Auf Wunsch können Sie diese Einstellung im Eintrag "Menu Language" des Menüs "Display" ändern.

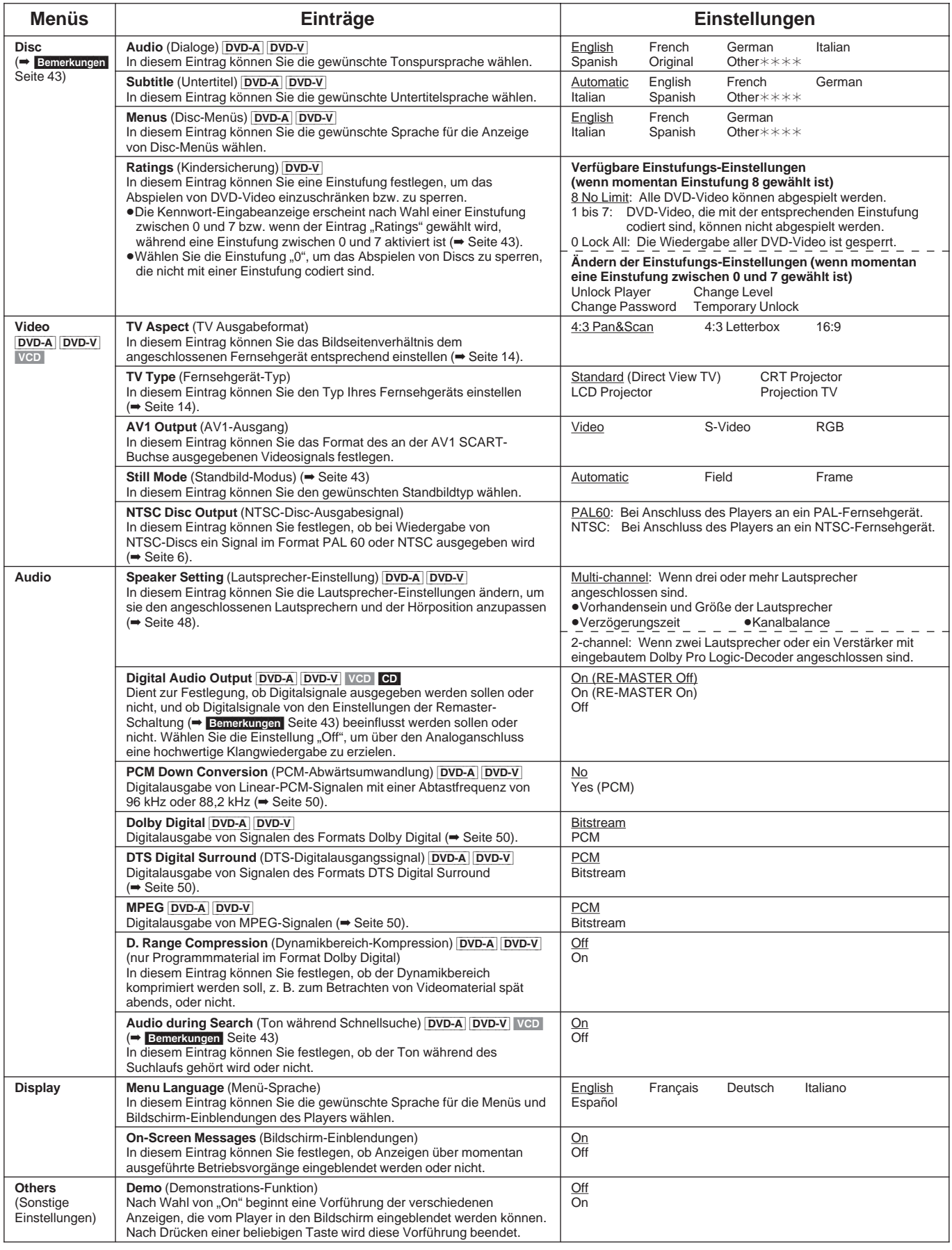

### **Bemerkungen**

■ Menü "Disc": Einträge "Audio", "Subtitle" und "Menus"

**Original** (Originalfassung)**:** Die Originalsprache der Disc wird gewählt.

Other $***$  (Sonstige): Geben Sie den Code der gewünschten Sprache über die Zifferntasten ein ( $\bullet$  "Verzeichnis der Sprachen-Codes" weiter unten). Automatic: Wenn die im Eintrag "Audio" gewählte Tonspursprache nicht auf der Disc aufgezeichnet ist, erscheinen automatisch Untertitel in der betref-

fenden Sprache, sofern diese auf der Disc aufgezeichnet sind.

 Bei manchen Discs startet die Wiedergabe ungeachtet der in diesen Einträgen vorgenommenen Änderungen stets in einer bestimmten Sprache.

**Menü** "Video": Eintrag "Still Mode"

Field (Halbbild): Ein weniger verschwommenes Halbbild wird als Standbild angezeigt. Wählen Sie diese Einstellung, falls das Standbild bei Einstellung auf "Automatic" auf dem Bildschirm zittert.

**Frame** (Vollbild)**:** Ein schärferes Vollbild wird als Standbild angezeigt. Wählen Sie diese Einstellung, falls kleiner Text oder feine Muster in einem Standbild bei Einstellung auf "Automatic" nicht scharf dargestellt werden.

## ■ Menü "Audio": Eintrag "Digital Audio Output"

**On (RE-MASTER Off)** (werkseitige Voreinstellung): Digitalsignale werden ausgegeben. Diese Ausgabe wird nicht von den Remaster-Einstellungen (→ Seite 26) beeinflusst. **On (RE-MASTER On):** Digitalsignale werden ausgegeben. Die Remaster-Einstellungen (→ Seite 26) sind wirksam, wenn dieses Gerät an ein Gerät angeschlossen ist, das Signale mit einer Abtastfrequenz von 88.2 kHz verarbeiten kann. **Off: Digitalsignale werden nicht ausgegeben.** 

 Die Remaster-Schaltung ist nur für die Audiosignale von CDs wirksam.

■ Menü "Audio": Eintrag "Audio during Search"

Bei manchen DVD Audio-Discs wird der Ton während des Suchlaufs gehört.

# **Eingabe eines Kennworts**

### DVD-V

Bitte lesen Sie auch den Abschnitt "Allgemeines Bedienungsverfahren" (= Seite 40) sowie den Eintrag über das Menü "Disc" im Abschnitt "Übersicht über die Grundeinstellungen" (= Seite 42).

### **Ändern der Einstufungs-Einstellung** (bei momentaner Einstellung auf ..8")

Nach Wahl einer Einstufung zwischen 0 bis 7 erscheint die Kennwort-Eingabeanzeige.

1. Geben Sie ein 4-stelliges Kennwort über die Zifferntasten ein und drücken Sie dann [ENTER].

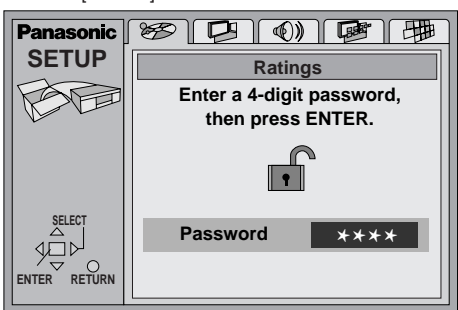

 Falls Sie versehentlich ein falsches Kennwort eingegeben haben, drücken Sie [CANCEL], um die Eingabe zu löschen, anstatt [ENTER] zu drücken.

Das Symbol eines Vorhangsschlosses erscheint, um darauf hinzuweisen, dass die Sperre aktiviert ist.

**Bitte merken Sie sich das Kennwort sorgfältig.**

2. Drücken Sie [ENTER], um die Registrierung des Kennworts abzuschließen.

Wird danach eine DVD Video-Disc eingelegt, deren codierte Einstufung die Sperre auslöst, erscheint eine entsprechende Meldung auf dem Bildschirm. In einem solchen Fall folgen Sie den Anweisungen, die auf dem Bildschirm erscheinen.

# **Verzeichnis der Sprachen-Codes**

**Ändern der Einstufungs-Einstellung** (bei momentaner Einstellung auf eine Einstufung zwischen 0 und 7)

Nach Wahl des Eintrags "Ratings" (Kindersicherung) erscheint die Kennwort-Eingabeanzeige.

1. Geben Sie das 4-stellige Kennwort über die Zifferntasten ein und drücken Sie dann [ENTER].

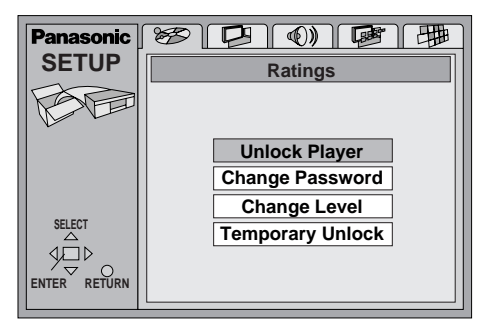

2. Betätigen Sie den Joystick [A,  $\Psi$ ] zur Wahl des gewünschten Eintrags, drücken Sie [ENTER] und folgen Sie dann den Anweisungen, die auf dem Bildschirm erscheinen.

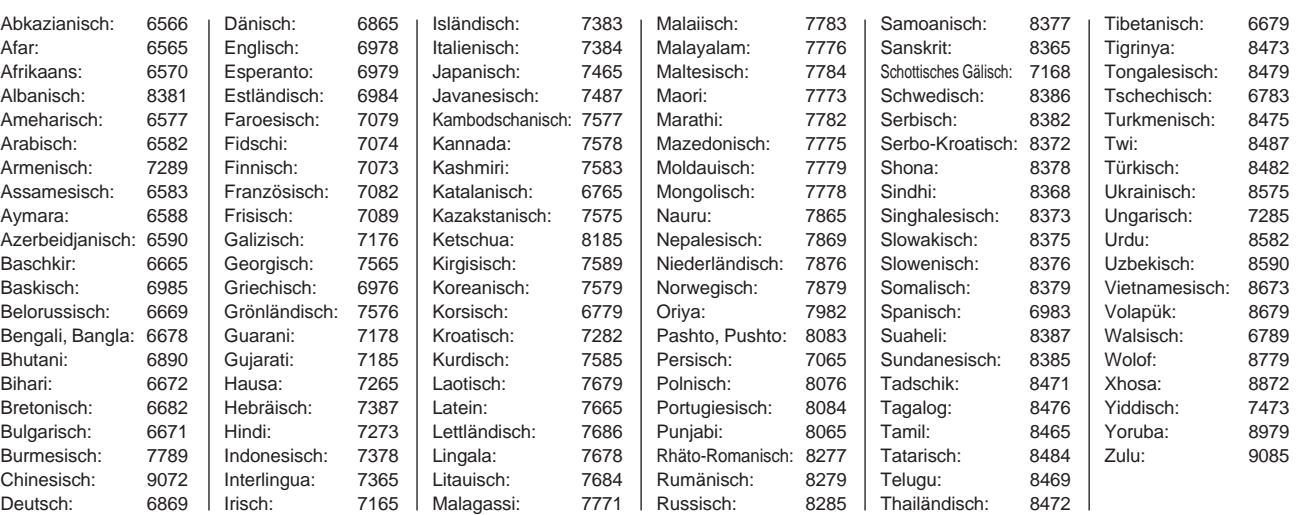

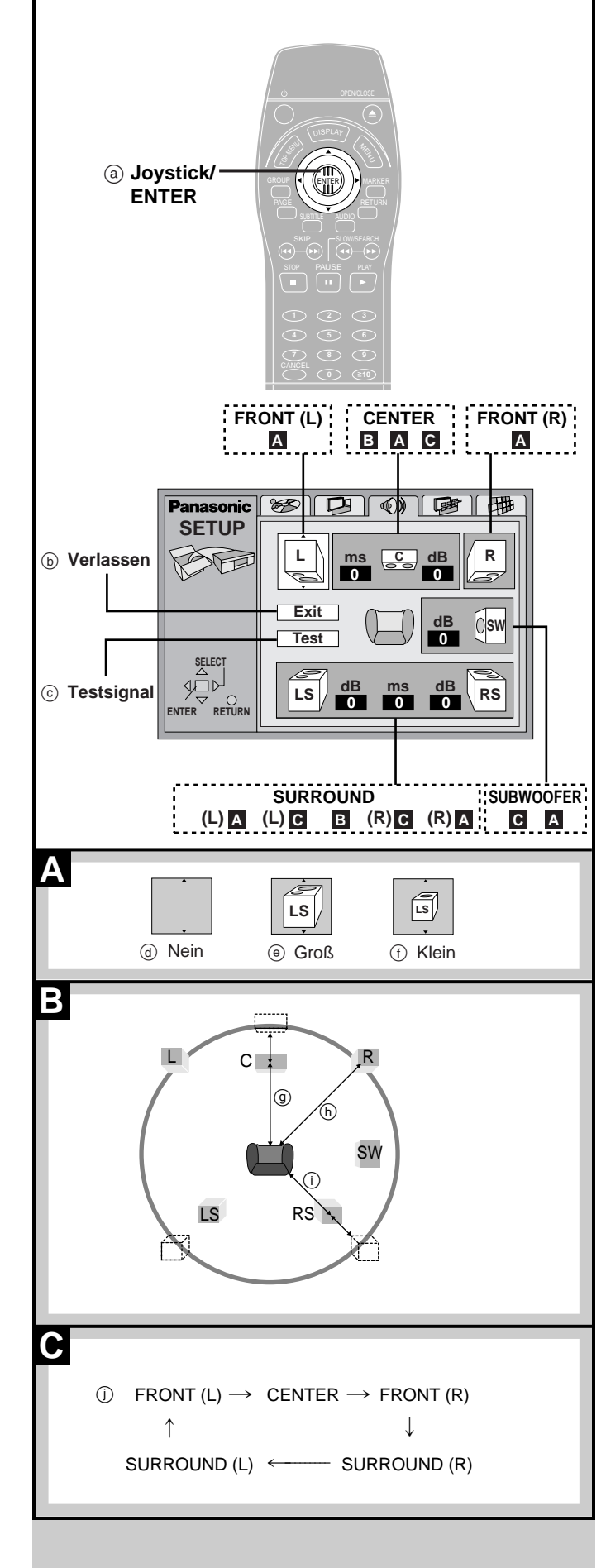

# **Ändern der Grundeinstellungen**

# **Lautsprecher-Einstellung**

### DVD-A DVD-V

Wählen Sie je nach Anzahl der angeschlossenen Lautsprecher die Einstellung "2-channel" oder "Multi-channel". Bei Wahl von "Multi-channel" können die folgenden Einstellungen geändert werden.

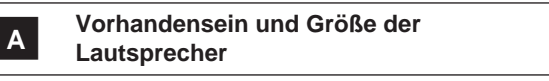

- **1. Betätigen Sie den Joystick [**-**, , , ] zur Wahl des gewünschten Eintrags und drücken Sie dann [ENTER].**
- 2. Betätigen Sie den Joystick [▲, ▼] zur Wahl der gewünschten Einstel**lung und drücken Sie dann [ENTER].**

**Beispiel zur Symbolwahl:** Linker Surround-Lautsprecher (LS) **Großes Lautsprechersymbol:**

Wählen Sie dieses Symbol, wenn der Lautsprecher tiefe Frequenzen (unterhalb von 100 Hz) reproduzieren kann.

**Kleines Lautsprechersymbol:** Wählen Sie dieses Symbol, wenn der Lautsprecher keine tiefe Frequenzen reproduzieren kann.

Die Größeneinstellung für die vorderen Lautsprecher wird automatisch von der für den Subwoofer vorgenommenen Einstellung bestimmt.

### **<sup>B</sup> Verzögerungszeit**

**DVD (nur für Mittellautsprecher und Surround-Lautsprecher, Programm-material im Format Dolby Digital)**

Bei Wiedergabe von DVDs, auf denen 6 (5.1) diskrete Tonkanäle aufgezeichnet sind, wird der optimale Effekt erzielt, wenn sich alle Lautsprecher mit Ausnahme des Subwoofers im gleichen Abstand von der Hörposition befinden. Wenn der Mittellautsprecher oder die Surround-Lautsprecher aus Platzgründen näher als die vorderen Lautsprecher an der Hörposition plaziert wer-den müssen, können Sie die Verzögerungszeit justieren, um Differenzen des Abstands auszugleichen.

Wenn der Abstand @ (zwischen Hörposition und Mittellautsprecher) und Abstand (i) (zwischen Hörposition und Surround-Lautsprechern) gleichgroß oder größer ist als der Abstand (b) (zwischen Hörposition und vorderen Lautsprechern), sollte die werkseitige Voreinstellung der Verzögerungszeit (0 ms) nicht geändert werden.

Wenn entweder (g) oder (i) kleiner ist als (h), suchen Sie die jeweilige Differenz in den folgenden Tabellen auf und stellen dann die für diese Differenz angegebene Verzögerungszeit ein. **Surround-Lautsprecher**

> Einzustellende Verzögerungszeit 05,3 ms 10,6 ms 15,9 ms

### **Mittellautsprecher**

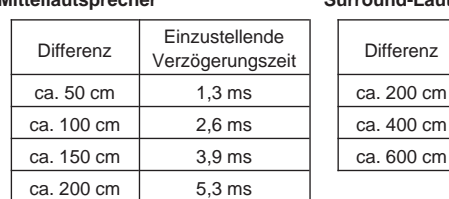

**Ändern der Verzögerungszeit**

**1. Betätigen Sie den Joystick [**-**, , , ] zur Wahl des Verzögerungs-**

**zeit-Listenfelds in der Anzeige und drücken Sie dann [ENTER]. 2. Betätigen Sie den Joystick [**-**, ] zur Einstellung des gewünschten Wertes der Verzögerungszeit und drücken Sie dann [ENTER].**

### **<sup>C</sup> Kanalbalance**

**1. Betätigen Sie den Joystick [▲, ▼, ◀, ▶] zur Wahl von "Test" und drücken Sie dann [ENTER].**

Das Testsignal wird von jedem Lautsprecher der Reihe nach im Uhrzeigersinn abgegeben, angefangen mit dem vorderen linken Lautsprecher.  $\circledcirc$ 

**2. Während Sie das Testsignal überwachen, betätigen Sie den Joystick** [▲, ▼], um den Ausgangspegel von Mittellautsprecher und Surround-**Lautsprechern subjektiv auf den annähernd gleichen Pegel wie den der vorderen Lautsprecher einzustellen.**

(Der Ausgangspegel der vorderen Lautsprecher kann nicht mit Hilfe des Testsignals eingestellt werden.)

**3. Drücken Sie [ENTER].** (Das Testsignal wird abgeschaltet.)

### **Hinweis**

Der Subwoofer gibt kein Testsignal ab. Um den Ausgangspegel des Subwoofers einzustellen, schalten Sie auf Wiedergabe einer Programmquelle um und kehren ddann zu dieser Anzeige zurück, um den Pegel wunschgemäß einzustellen.

### **Nach beendeter Lautsprecher-Einstellung**

Betätigen Sie den Joystick [▲, ▼, ◀, ▶] zur Wahl von "Exit" und drücken Sie dann [ENTER].

### **Hinweis**

Aufgrund von Einschränkungen des Gerätes selbst oder der momentan abgespielten Disc kann es vorkommen, dass die Ausgabe nicht wie hier eingestellt erfolgt.

(In einem solchen Fall leuchtet die Anzeige "P.PCM" im Display auf, oder die Anzeige "D.MIX" erlischt.)

PAGE 17 (27 (3 **456** 7) (8) (9 T<sub>O</sub>P<br>S MEN<br>NG  **10 >** a **Joystick/**  $+\frac{1}{\sqrt{2}}$ **ENTER**

# **Ändern der Grundeinstellungen**

# **Digitaler Audio-Ausgang**

Bitte lesen Sie auch den Abschnitt "Allgemeines Bedienungsverfahren" (→ Seite 40) sowie den Eintrag über das Menü "Audio" im Abschnitt "Übersicht über die Grundeinstellungen" (→ Seite 42).

## **PCM Down Conversion (PCM-Abwärtsumwandlung)**

DVD-A DVD-V

**No** (werkseitige Voreinstellung)**:**

Bei Anschluss eines Gerätes, das Signale von 88,2 kHz/16 Bit oder mehr verarbeiten kann

Wählen Sie das Register "Audio" im Grundeinstellungs-Menü und stellen Sie den Eintrag "Digital Audio Output" auf "On (RE-MASTER On)".

**Yes** (PCM)**:**

Bei Anschluss eines Gerätes, das nur Signale von 48 kHz/16 Bit oder weniger verarbeiten kann

Wählen Sie das Register "Audio" im Grundeinstellungs-Menü und stellen Sie den Eintrag "Digital Audio Output" auf "On (RE-MASTER Off)".

### **Audio-Ausgabe beim Abspielen von DVD Audio- oder DVD Video-Discs, die mit einer Abtastfrequenz von 96 oder 88,2 kHz aufgezeichnet wurden**

Je nach den am Player vorgenommenen Einstellungen erfolgt die Digitalton-Ausgabe wie folgt.

No: Ausgabe als Signal mit 48 kHz oder 44,1 kHz/16 Bit<sup>\*1</sup> **Yes** (PCM)**:** Ausgabe als Signal mit 48 kHz oder 44,1 kHz/16 Bit

1Signale, die mit einer Abtastfrequenz von 88,2 kHz oder 96 kHz aufgezeichnet wurden und nicht mit Urheberschutz versehen sind, werden unverändert ausgegeben. Zur Wiedergabe derartiger Signale jedoch muss das andere Gerät imstande sein, diese Abtastfrequenzen zu verarbeiten.

## **Dolby Digital**

### DVD-A DVD-V

**Bitstream** (werkseitige Voreinstellung)**:**

Wählen Sie diese Einstellung, wenn der Player an ein Gerät mit eingebautem Dolby Digital-Decoder angeschlossen ist.

### **PCM:**

Wählen Sie diese Einstellung, wenn der Player an ein Gerät ohne eingebauten Dolby Digital-Decoder angeschlossen ist.<sup>\*2</sup>

## **DTS Digital Surround**

## DVD-A DVD-V

**PCM** (werkseitige Voreinstellung)**:**

Wählen Sie diese Einstellung, wenn der Player an ein Gerät ohne eingebauten DTS-Decoder angeschlossen ist.<sup>32</sup>

### **Bitstream:**

Wählen Sie diese Einstellung, wenn der Player an ein Gerät mit eingebautem DTS-Decoder angeschlossen ist.

### **MPEG**

### DVD-A DVD-V

**PCM** (werkseitige Voreinstellung)**:**

Wählen Sie diese Einstellung, wenn der Player an ein Gerät ohne eingebauten MPEG-Decoder angeschlossen ist.<sup>\*2</sup>

## **Bitstream:**

Wählen Sie diese Einstellung, wenn der Player an ein Gerät mit eingebautem MPEG-Decoder angeschlossen ist.

2**Diese Änderung der Einstellung des digitalen Audio-Ausgangs muss vorgenommen werden, da anderenfalls Bitfluss-Signale ausgegeben werden, die vom Decoder nicht verarbeitet werden können. Dabei tritt u.U. ein so starkes Rauschen auf, dass eine Gefährdung des Gehörsinns besteht und die Lautsprecher beschädigt werden können.**

# **Heimkino—Wiedergabe mit kraftvollem Surround Sound Home Theater—Per un suono più potente Home Cinema—Jouissez d'un son plus puissant**

· Dieser Player verfügt über eingebaute Decoder für die Signalformate Dolby Digital und DTS (→ Seite 64).

Sie können die satten Klangeffekte eines großen Filmtheaters sowie Nachhalleffekte reproduzieren, die auf DVDs im Format Dolby Digital und DTS aufgezeichnet sind, indem Sie den Player an einen Receiver mit Eingangsbuchsen für 5.1 diskrete Kanäle anschließen, ohne dass ein separater Dolby Digital- oder DTS-Decoder angeschafft zu werden braucht.

**Verwenden Sie den Analoganschluss zur Wiedergabe von Programmmaterial, das mit einer Abtastfrequenz von 192 kHz oder 96 kHz aufgezeichnet wurde. Zum Schutz der Urheberrechte erfolgt bei diesen Arten von Programmmaterial eine Abwärtsumwandlung auf 48 kHz, wenn der Digitalanschluss zur Wiedergabe verwendet wird.**

· Questa unità incorpora i decoder Dolby Digital e DTS (→ pag. 65).

Collegando un ricevitore con terminali di ingresso per 5.1 canali si può fruire del potente suono da sala cinematografica disponibile con il Dolby Digital e il DTS. Non è necessario acquistare i decoder Dolby Digital o DTS separati.

**Usare il collegamento analogico per fruire del suono registrato con le frequenze campione di 192 kHz e di 96 kHz. Se si usa il collegamento digitale, questo audio viene campionato in giù a 48 kHz per proteggere i diritti dei produttori di questo tipo di materiale.**

· Ce modèle comporte des décodeurs Dolby Digital et DTS incorporés (→ page 66).

Ceux-ci vous permettent de jouir des puissants effets Surround d'une salle de cinéma que vous trouverez sur les disques enregistrés en Dolby Digital et DTS. Pour cela, il suffit de connecter un récepteur aux bornes d'entrée 5.1 canaux. Il est inutile d'acheter un décodeur Dolby Digital ou DTS séparé.

**Pour pouvoir faire la lecture d'audio enregistrée avec des fréquences d'échantillonnage de 192 kHz et 96 kHz, utilisez une connexion analogique. Si vous utilisez une connexion numérique, l'audio sera sous-échantillonnée à 48 kHz afin de protéger les droits des maisons de production de ce type de produits.**

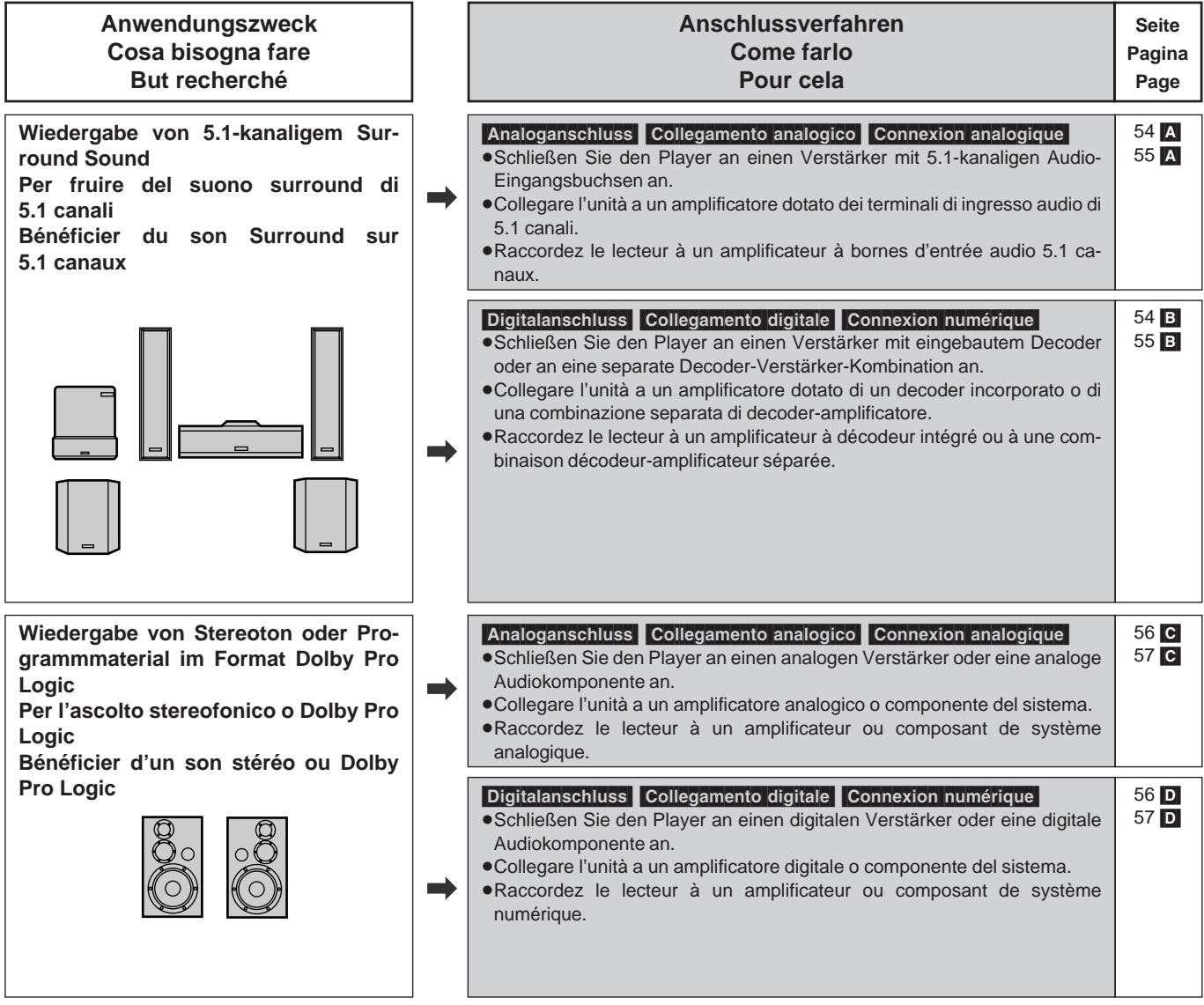

Fabbricato su licenza di Digital Theater Systems, Inc. "DTS" e "DTS Digital Surround" sono marchi di fabbrica registrati di Digital Theater Systems, Inc. C 1996, 2000 Digital Theater Systems, Inc. Tutti i diritti sono riservati.

Hergestellt unter Lizenz von Digital Theater Systems, Inc. "DTS" und "DTS Digital Surround" sind Warenzeichen von Digital Theater Systems, Inc. C 1996, 2000 Digital Theater Systems, Inc. Alle Rechte vorbehalten.

Manufacturé sous licence de Digital Theater Systems, Inc. "DTS" et "DTS Digital Surround" sont des marques déposées de Digital Theater Systems, Inc.  $\odot$  1996, 2000 Digital Theater Systems, Inc. Tous droits réservés.

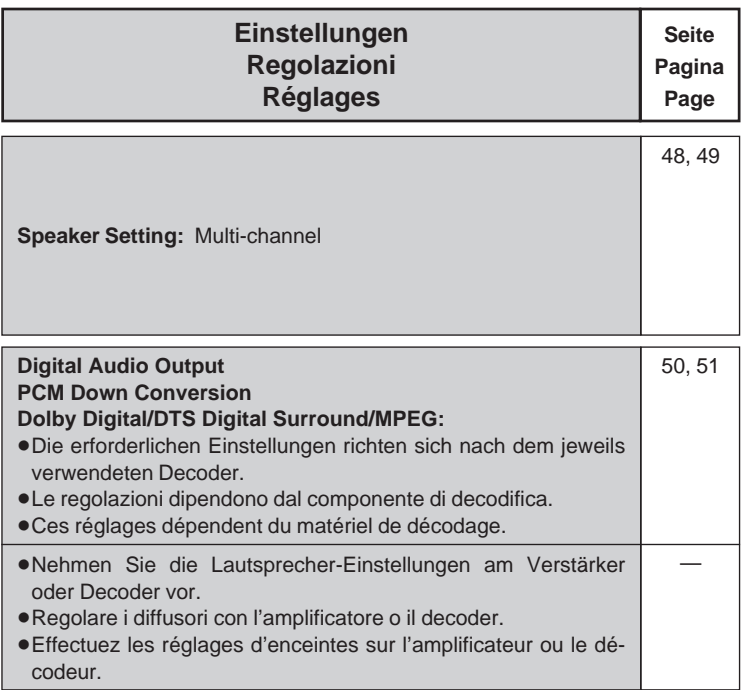

### **Digital Audio Output**

### **PCM Down Conversion**

- -Die erforderlichen Einstellungen richten sich nach dem jeweils verwendeten Decoder.
- -Le regolazioni dipendono dal componente di decodifica.
- -Ces réglages dépendent du matériel de décodage. **Dolby Digital:** PCM
- **DTS Digital Surround:** PCM

**MPEG:** PCM

"Dolby", "Pro Logic" und das Doppel-D-Symbol sind Warenzeichen der Dolby Laboratories.

"Dolby", "Pro Logic" ed il simbolo doppia D sono marchi registrati della Dolby Laboratories.

"Dolby", "Pro Logic" et le symbole double D sont des marques de commerce de Dolby Laboratories.

### **Sonstige Anwendungszweckse**

Aufnehmen auf MDs oder Cassetten ( $\Rightarrow$  Seite 56).

### **Hinweise**

- -Bei den in dieser Bedienungsanleitung gezeigten Anschlüssen handelt es sich um Beispiele.
- -Falls nicht anders angegeben, sind Zusatzgeräte und Kabel separat erhältlich.
- -Achten Sie vor dem Herstellen von Anschlüssen darauf, die Stromzufuhr aller Geräte auszuschalten und die betreffenden Bedienungsanleitungen durchzulesen.

### **Altri usi**

Registrazione degli MD o cassette  $($   $\Rightarrow$  pag. 57).

### **Note**

- -I collegamenti dei componenti descritti sono degli esempi.
- -I componenti e cavi opzionali sono venduti separatamente, a meno che altrimenti indicato.
- -Prima del collegamento, spegnere tutti i componenti e leggere tutte le relative istruzioni per l'uso.

### ■ Autres utilisations

Enregistrement sur MD ou bandes de cassettes  $($   $\rightarrow$  page 57).

### **Remarque**

50, 51

- -Les raccordements décrits ne sont que des exemples.
- -Sauf indications contraires, les câbles de raccordement des dispositifs périphériques et autres câbles optionnels sont vendus séparément.
- -Avant le raccordement, mettez hors tension tous les appareils et lisez les modes d'emploi appropriés.

In Lizenz von Dolby Laboratories hergestellt. "Dolby" und das Doppel-D-Symbol sind Warenzeichen der Dolby Laboratories. Vertrauliche, unveröffentlichte Schriften. C 1992-1997 Dolby Laboratories. Alle Rechte vorbehalten.

Prodotto sotto licenza della Dolby Laboratories. "Dolby" ed il simbolo doppia D sono marchi registrati della Dolby Laboratories. Lavori non pubblicati riservati. 1992–1997 Dolby Laboratories. Tutti i diritti sono riservati.

Fabriqué sous licence de Dolby Laboratories. "Dolby" et le symbole double D sont des marques de commerce de Dolby Laboratories. Œuvres confidentielles non publiées. C 1992-1997 Dolby Laboratories. Tous droits réservés.

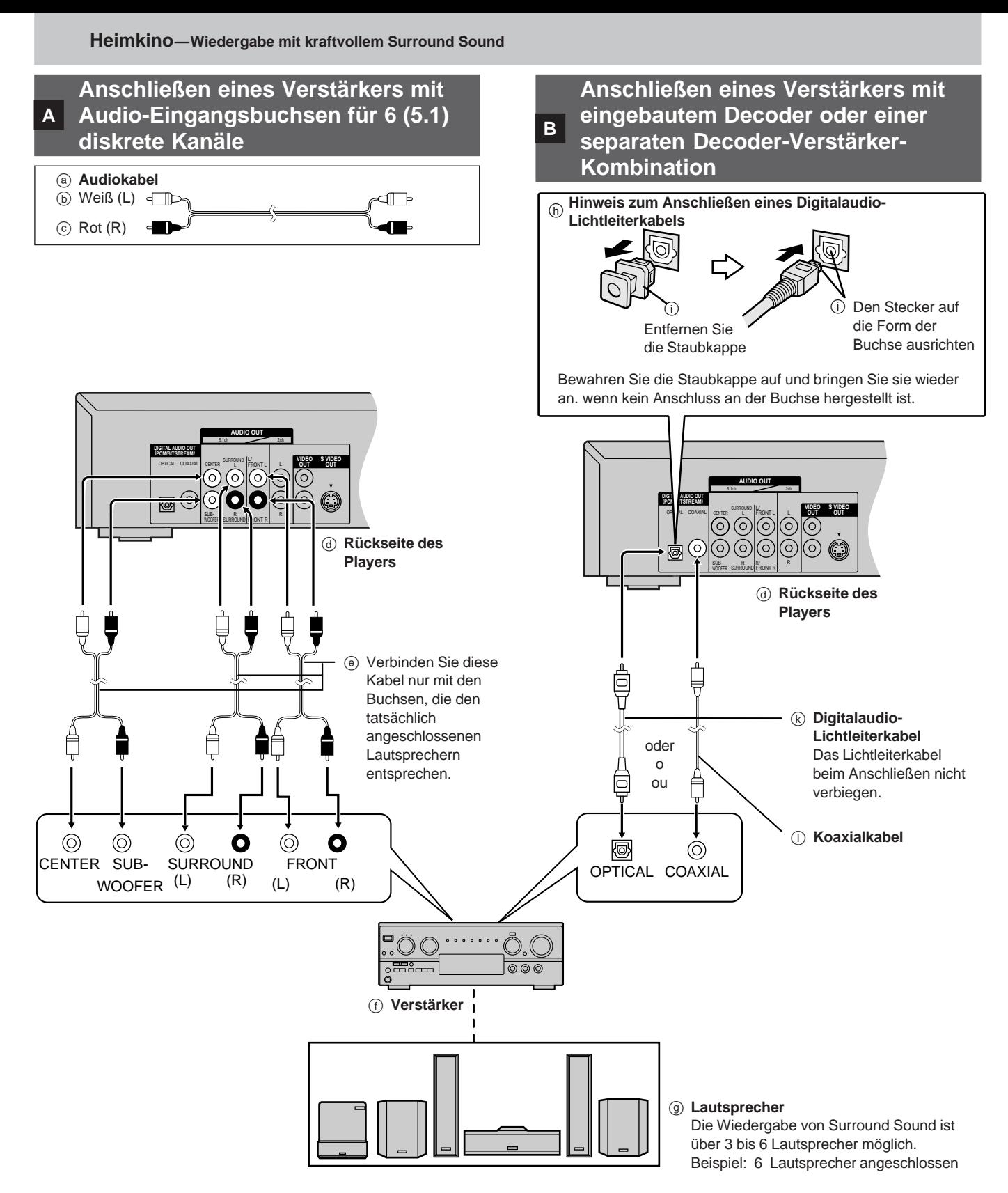

Stellen Sie den Eintrag "Speaker Setting" auf "Multi**channel" ein und nehmen Sie die für die jeweils angeschlossenen Lautsprecher ggf. erforderlichen Än**derungen vor (→ Seite 48).

### **Hinweise**

- Schalten Sie den Advanced Surround-Effekt aus (= Seite 26), wenn Sie zusätzlich zu den vorderen Lautsprechern einen Mittellautsprecher, Surround-Lautsprecher oder einen Subwoofer angeschlossen haben. Bei aktiviertem Advanced Surround-Effekt wird kein Ton von den anderen Lautsprechern abgegeben.
- -Wenn kein Subwoofer angeschlossen ist, sollten die vorderen Lautsprecher (L/R) in der Lage sein, Bässe mit Frequenzen unterhalb von 100 Hz zu reproduzieren.

**Nehmen Sie die für die jeweils angeschlossenen Geräte** ggf. erforderlichen Änderungen vor (→ Seite 50).

### **Hinweis**

Ein ggf. verwendeter DTS Digital Surround-Decoder muss auf das Abspielen von DVD-Video ausgelegt sein.

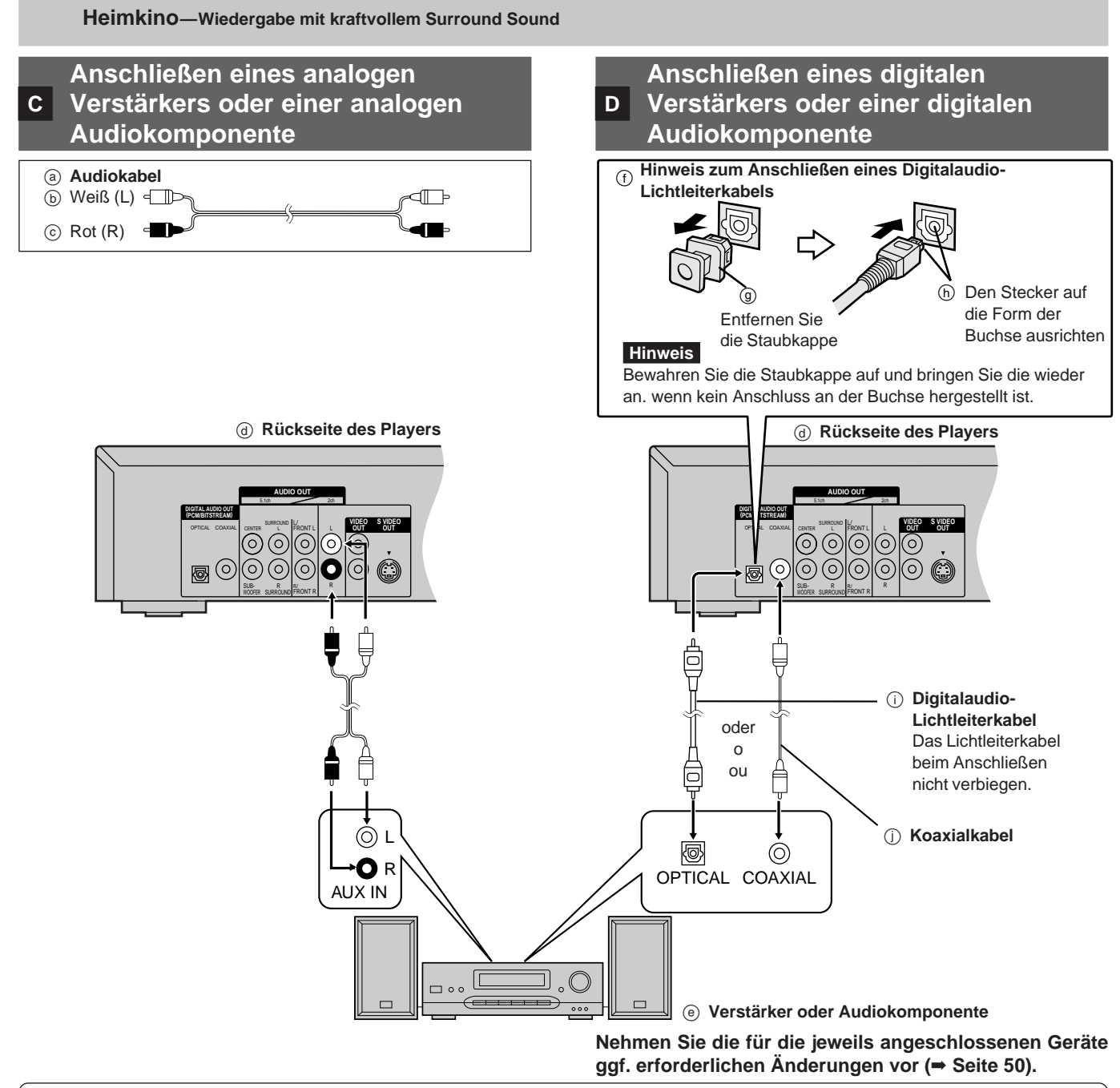

### **Wiedergabe von Programmmaterial im Format Dolby Pro Logic**

- -Wenn ein Verstärker angeschlossen ist der Dolby Pro Logic decodieren kann, müssen Sie zusätzlich einen Mittellautsprecher und Surround-Lautsprecher anschließen, um in den Genuss von Surround Sound zu kommen. Einzelheiten zu den Anschlüssen finden Sie in den Bedienungsanleitungen der betreffenden Geräte.
- ·Schalten Sie die Advanced Surround-Funktion aus (→ Seite 26). Bei aktivierter Advanced Surround-Funktion arbeitet Dolby Pro Logic nicht einwandfrei.

# **Aufnehmen auf MDs oder Cassetten**

### **Analoge Aufnahme**

Sie können Aufnahmen sowohl auf einer MiniDisc (MD) als auch auf einer Cassette machen. Wenn ein analoger Anschluss zwischen Player und Aufnahmegerät hergestellt wird, unterliegen die Aufnahmen nicht dem Kopierschutz, mit dem manche DVDs codiert sind.

### **Ausführen einer analogen Aufnahme**

Verbinden Sie den Player über ein Audiokabel mit dem Aufnahmegerät  $\leftarrow$   $\leftarrow$  oben).

### **Digitale Aufnahme**

Das Digitalsignal kann direkt auf eine MD aufgezeichnet werden. Dabei werden die auf DVDs aufgezeichneten Signale in Linear-PCM-Ton mit einer Abtastfrequenz von 48 kHz/16 Bit umgewandelt. Vergewissern Sie sich, dass die folgenden Bedingungen erfüllt sind.

- -Die Disc ist nicht mit Kopierschutz codiert.
- -Das Aufnahmegerät kann Signale mit einer Abtastfrequenz von 48 kHz/16 Bit verarbeiten.

### **Ausführen einer digitalen Aufnahme**

- 1. Schließen Sie das Aufnahmegerät über ein optisches oder ein Koaxial-Digitalaudiokabel an  $\mapsto$  D weiter oben).
- 2. Zum Aufnehmen von DVDs ändern Sie die im Abschnitt "Digitaler Audio-Ausgang" erläuterten Einstellungen (→ Seite 42 und 50) ggf. wie folgt.

PCM Down Conversion: Yes (PCM) Dolby Digital/DTS Digital Surround/MPEG: PCM Digital Audio Output: On (RE-MASTER Off) (→ Seite 42) ADVANCED SURROUND (V.S.S.): OFF (→ Seite 26)

# **Liste von Fehlermöglichkeiten**

Bevor Sie bei Funktionsstörungen dieses Gerätes den Reparaturdienst in Anspruch nehmen, beachten Sie bitte die nachstehende Liste und überprüfen Sie alle möglichen Fehlerquellen. In vielen Fällen kann ein Problem anhand einer einfachen Überprüfung oder Einstellung seitens des Benutzers beseitigt und der normale Betrieb des Gerätes wiederhergestellt werden.

Falls Sie Fragen zu den Prüfpunkten haben oder sich eine Störung anhand der in der Tabelle angegebenen Abhilfemaßnahmen nicht beseitigen lässt, wenden Sie sich bitte an Ihren Fachhändler.

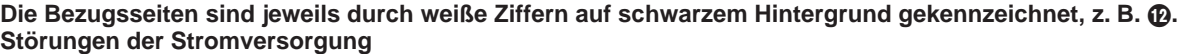

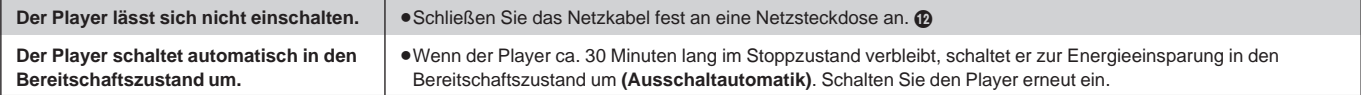

### **Störungen beim Betrieb**

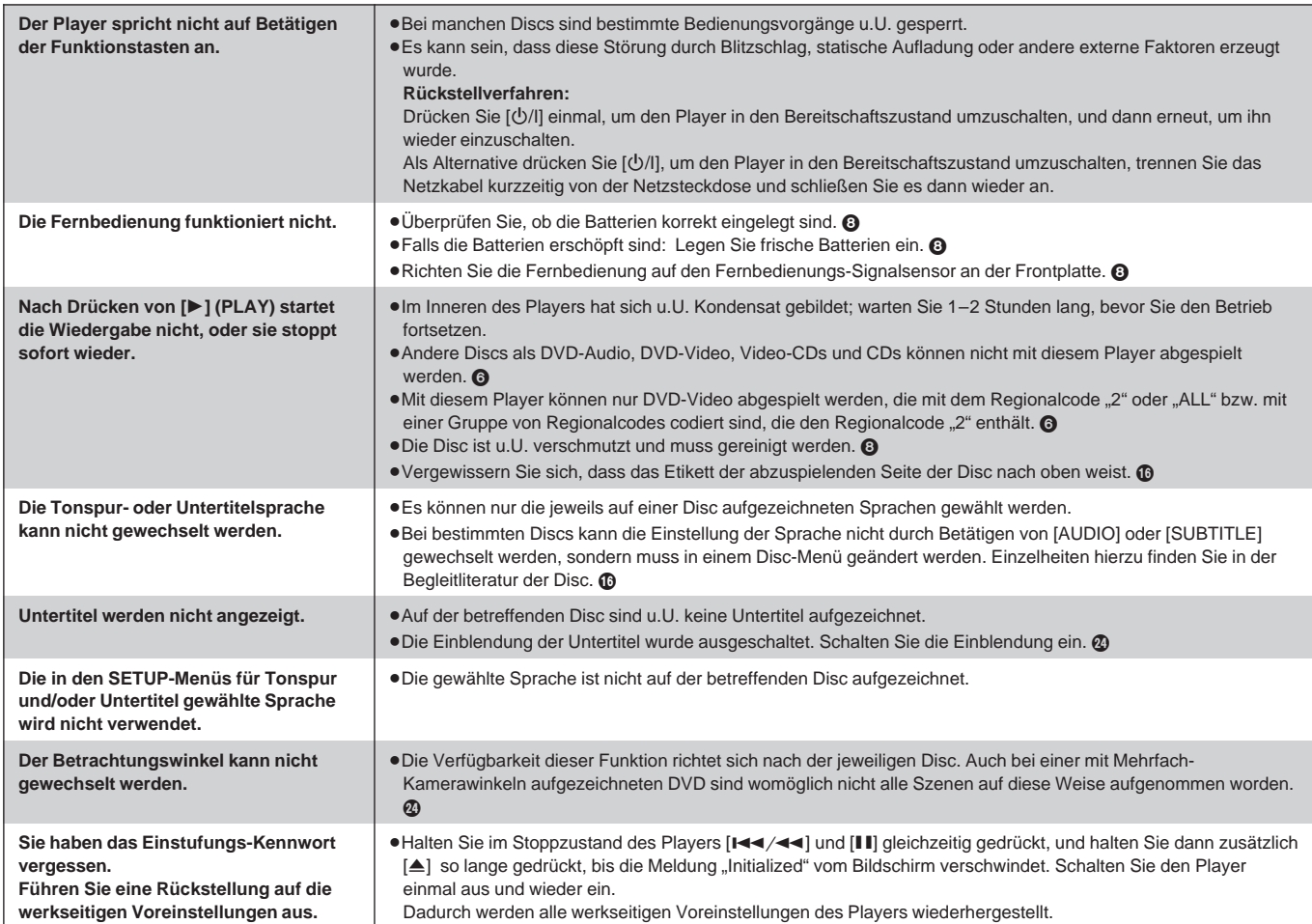

# **Tonstörungen**

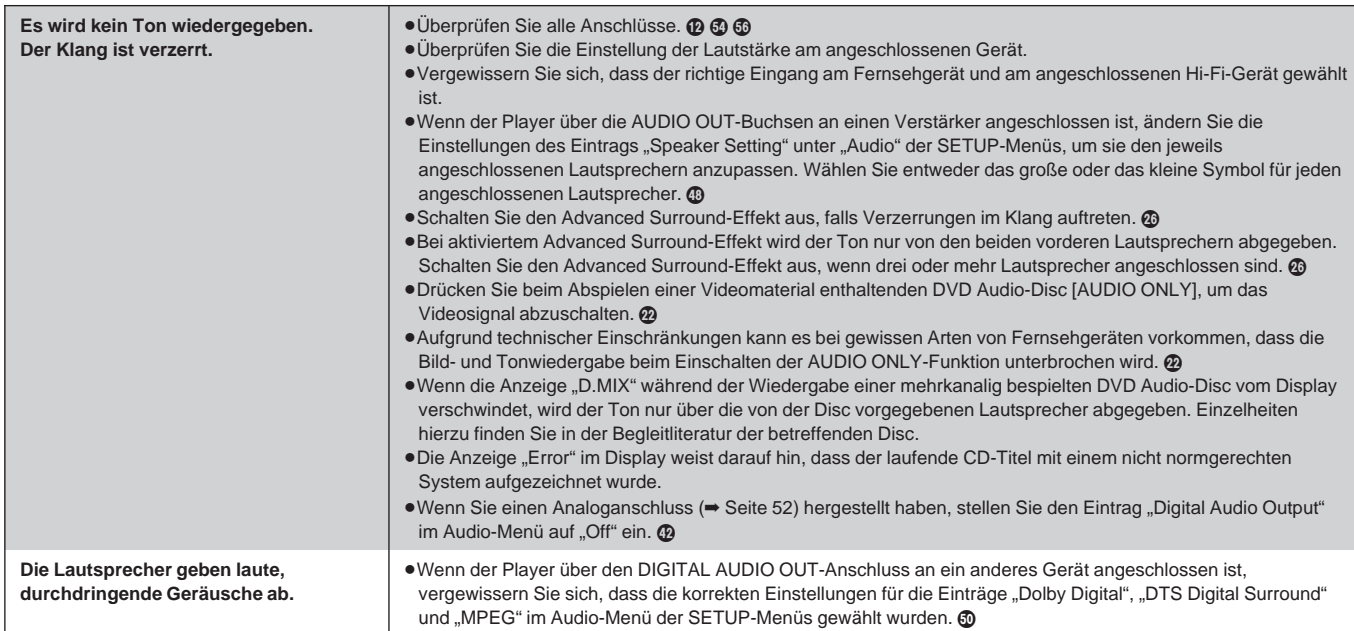

### **Bitfluss**

Dabei handelt es sich um die digitale Form von mehrkanaligen Audiodaten (z. B. des 5.1-kanaligen Formats) vor ihrer Decodierung in die einzelnen Kanäle.

### **Decoder**

Ein Decoder stellt die codierten Audiosignale auf DVDs wieder auf ihren ursprünglichen Zustand her. Dieses Verfahren wird als Decodierung bezeichnet.

## **Dolby Digital**

Dieses Verfahren zur Codierung von Digitalsignalen wurde von Dolby Laboratories entwickelt. Bei den Signalen kann es sich um herkömmliche (2-kanalige) Stereosignale oder um 5.1-kanalige Audiosignale handeln. Dabei werden die Signale stark komprimiert, um die Aufzeichnung einer großen Datenmenge auf der Disc zu ermöglichen.

### **Dolby Pro Logic**

Bei diesem Surround-System werden 4-kanalige Audiodaten auf zwei Kanälen aufgezeichnet und bei der Wiedergabe wieder auf vier Kanäle verteilt. Dabei wird ein monauraler Surround-Kanal verwendet, der Frequenzen bis zu 7 kHz reproduzieren kann.

# **DTS (Digital Theater Systems)**

Dieses Surround-System ist weltweit in Filmtheatern verbreitet. Da es sich durch eine saubere Kanaltrennung auszeichnet, lassen sich äußerst realistische Klangeffekte damit erzielen.

### **Dynamikbereich**

Beim Dynamikbereich handelt es sich um die Differenz zwischen dem leisesten Ton, der noch über dem Betriebsgeräusch des Gerätes wahrnehmbar ist, und dem lautesten Ton, der abgegeben werden kann, bevor Verzerrungen im Klang auftreten.

### **Vollbild-Standbild und Halbbild-Standbild**

Ein Standbild erscheint auf dem Bildschirm, wenn das Laufbild pausiert wird. Bei einem Vollbild-Standbild werden die beiden Halbbilder des Vollbilds abwechselnd angezeigt, so dass sich ein verschwommenes Bild ergibt, doch ist die Bildqualität besser als die eines Halbbild-Standbilds.

Ein Halbbild-Standbild ist nicht verschwommen, enthält jedoch nur die Hälfte der Videoinformationen eines Vollbild-Standbilds, so dass es eine geringere Bildqualität als jenes besitzt.

Die Einzelbilder von Video- und Fernsehsignalen werden als Vollbilder bezeichnet. Um ein Laufbild zu ergeben, werden etwa 30 Vollbilder pro Sekunde angezeigt.

Bei herkömmlichen Fernsehsystemen setzt sich jedes Vollbild aus zwei Halbbildern zusammen, die nacheinander auf dem Bildschirm angezeigt werden.

### **I/P/B**

Bei der für DVD Video-Discs verwendeten Videokompressions-Norm MPEG werden die folgenden drei Bildtypen zur Codierung jedes Vollbilds auf dem Bildschirm verwendet:

**I:** I-Bild (Intra-Codierung)

Dies ist der Standard-Bildtyp, bei dem jedes Einzelbild separat codiert wird. Da mit diesem Bildtyp die beste Bildqualität erzielt wird, empfiehlt es sich, bei der Justierung der Bildqualität ein I-Bild als Standbild zu verwenden.

**P:** P-Bild (Prädiktiv-Codierung) Bei diesem Bildtyp erfolgt die Codierung auf der Grundlage eines früheren I- oder P-Bilds.

**B:** B-Bild (bidirektionale Prädiktiv-Codierung)

Bei diesem Bildtyp erfolgt die Codierung durch Vergleichen des vorigen mit dem nächsten I- oder P-Bild. Dieser Typ enthält die geringste Menge an Bildinformationen.

### **Linear-PCM (Pulscode-Modulation)**

PCM ist das Standardverfahren bei der Aufzeichnung von digitalen Musiksignalen auf Audio-CDs. Da DVDs eine größere Datenmenge aufnehmen können, werden sie mit dem Linear-PCM-Verfahren bespielt, das eine höhere Abtastfrequenz verwendet. Die komprimierte Version dieses Verfahrens wird als "Packed PCM (PPCM)" bezeichnet.

### **Digitalaudio-Lichtleiterkabel**

Wenn der Anschluss über ein Kabel dieser Art hergestellt wird, werden die elektronischen Signale zur Ausgabe an den Verstärker in optische Signale umgewandelt. Dadurch lässt sich das Rauschen reduzieren, das durch elektronische Schaltungen erzeugt wird.

### **Pan & Scan/Letterbox**

Die meisten DVD Video-Discs sind zur Betrachtung auf einem Breitformat-Fernsehgerät mit einem Bildseitenverhältnis von 16:9 vorgesehen. Dies bedeutet, dass Sie das meiste Programmmaterial mit dem dafür bestimmten Bildseitenverhältnis auf einem Breitformat-Fernsehgerät betrachten können.

Breitformat-Videomaterial kann nicht vollständig auf einem herkömmliches Fernsehgerät mit einem Bildseitenverhältnis von 4:3 dargestellt werden. Zwei Formate, die als "Pan & Scan" sowie "Letterbox" bezeichnet werden, sind verfügbar, um dieses Problem zu beseitigen.

- Pan & Scan: Das Bild wird am linken und rechten Rand abgeschnitten, damit es den Bildschirm ausfüllt.
- Letterbox: Schwarze Balken erscheinen am oberen und unteren Bildrand, so dass das Bild selbst mit einem Bildseitenverhältnis von 16:9 dargestellt wird.

### **Wiedergabesteuerung (PBC)**

Bei Video-CDs, die mit der Kennzeichnung "Wiedergabesteuerung" versehen sind, kann die Wiedergabe mit Hilfe von Menüs, die in den Fernsehbildschirm eingeblendet werden, im interaktiven Betrieb gesteuert werden. Dieser Player kann Video-CDs mit Wiedergabesteuerung abspielen.

Der Gebrauch von Menüs beim Abspielen einer Video-CD wird als "menügesteuerte Wiedergabe" bezeichnet.

### **Abtastfrequenz**

Dabei handelt es sich um die Anzahl der pro Sekunde ausgeführten Abtastvorgänge (Samples) eines analogen Tonsignals während seiner Umwandlung in ein Digitalsignal. Die Abtastfrequenz wird in Kilohertz (kHz) ausgedrückt. Je höher die Abtastfrequenz, desto genauer entspricht der Wiedergabeton dem Originalton.

### **Titel/Kapitel**

Die größte Unterteilung der auf einer DVD-Video aufgezeichneten Daten wird als "Titel" bezeichnet, die kleinste Unterteilung als "Kapitel". Dem entsprechend sind diesen Unterteilungen sog. Titelnummern und Kapitelnummern zugewiesen.

### **CD-Titel**

Diese Ausdrücke beziehen sich jeweils auf die kleinste Unterteilung der Audiodaten auf DVD Audio-Discs, CDs und Video-CDs. Normalerweise handelt es sich dabei um ein Musikstück.

# **Technische Daten**

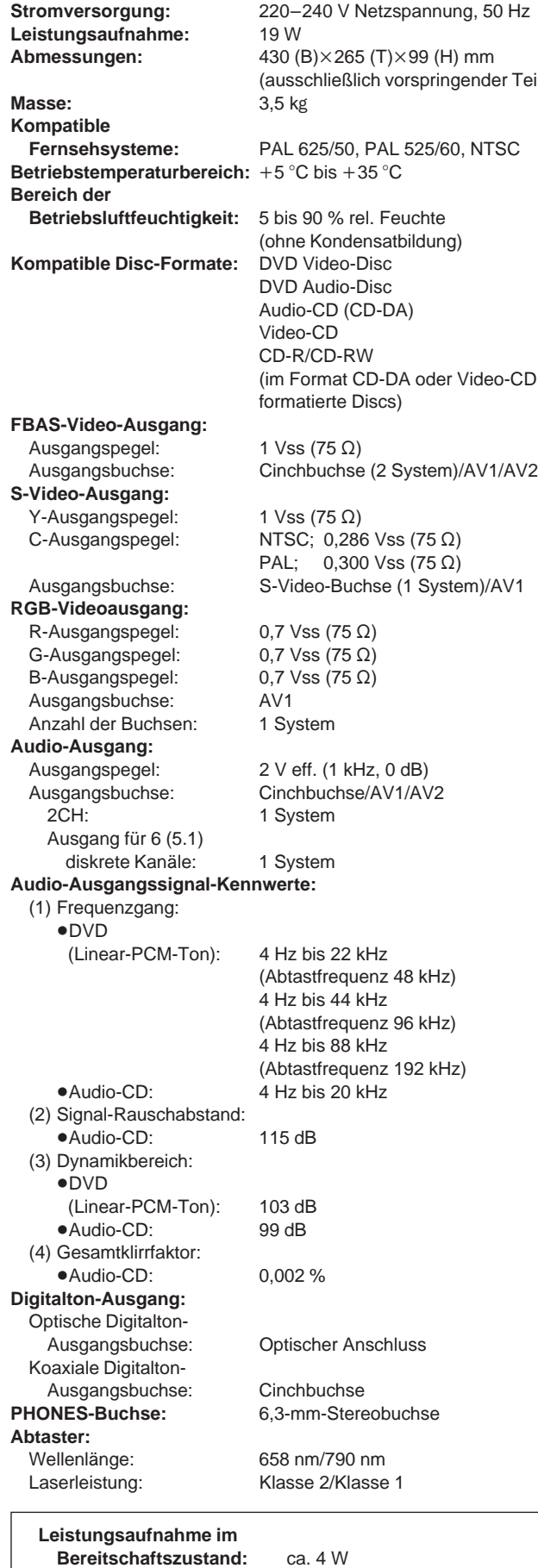

# **Dati tecnici**

<sup>(</sup>Teile

**Alimentazione:** C.a. 220–240 V, 50 Hz **Assorbimento di corrente:** 19 W **Dimensioni:** 430 (L) $\times$ 265 (A) $\times$ 99 (P) mm (senza le parti sporgenti) **Peso:** 3,5 kg<br>**Sistema del segnale:** PAL 6 **Sistema del segnale:** PAL 625/50, PAL 525/60, NTSC **Temperatura di utilizzo:** Da +5 °C a +35 °C **Umidità permissibile:** 5–90 % di umidità relativa (senza condensa) **Dischi utilizzabili:** DVD video DVD audio CD audio CD video CD-R/CD-RW (dischi formattati CD-DA, CD video) **Uscita video:** Livello di uscita:  $1 \text{ Vp-p } (75 \Omega)$ Connettore di uscita: Pin-jack (2 sistema), AV1/AV2 **Uscita S-video:** Livello di uscita Y:  $1 \text{ Vp-p } (75 \Omega)$ Livello di uscita C:  $NTSC$ ; 0,286 Vp-p (75  $\Omega$ ) PAL;  $0,300 \, \text{Vp-p} (75 \, \Omega)$ Connettore di uscita: Terminale S (1 sistema), AV1 **Uscita video RGB:** Livello di uscita R:  $0,7$  Vp-p (75  $\Omega$ ) Livello di uscita G:  $0,7 \nVp-p (75 \Omega)$ Livello di uscita B:  $0,7 \, \text{Vp-p (75 \Omega)}$ Connettore di uscita: AV1 Numero di connettori: 1 sistema **Uscita audio:** Livello di uscita: 2 Vrms (1 kHz, 0 dB) Connettore di uscita: Pin-jack/AV1/AV2 Numero dei connettori: 2 canali: 1 sistema Uscita discreta di 5 canali (5.1ch): 1 sistema **Caratteristiche di uscita segnale audio:** (1) Risposta in frequenza: DVD (audio lineare): 4 Hz–22 kHz (campionamento di 48 kHz) 4 Hz–44 kHz (campionamento di 96 kHz) 4 Hz–88 kHz (campionamento di 192 kHz) ●CD audio: 4 Hz–20 kHz (2) Rapporto segnale/rumore: CD audio: 115 dB (3) Gamma dinamica: DVD (audio lineare): 103 dB CD audio: 99 dB (4) Distorsione armonica totale: CD audio: 0,002 % **Uscita audio digitale:** Uscita digitale ottica: Terminale ottico Uscita digitale coassiale: Pin-jack **Presa PHONES:** 6,3 mm stereo **Fonorivelatore:** Lunghezza d'onda: 658 nm/790 nm Potenza laser: CLASS 2/CLASS 1

**Assorbimento di corrente nella modalità di attesa:** 4 W circa

## **Nota**

Dati tecnici soggetti a modifiche senza avviso. Il peso e le dimensioni sono approssimativi.

# **Bemerkung**

Änderungen der technischen Daten jederzeit vorbehalten. Die angegebenen Masse- und Abmessungsdaten sind ungefähre Werte.

# **Spécifications**

**Consommation:** 19 W

**Poids:** 3,5 kg<br>Système de signaux: PAL 6 **Plage des températures de fonctionnement:**  $+5 \dot{a} + 35 \degree C$ **Disques acceptés:** DVD vidéo

**Sortie vidéo:**

**Sortie S vidéo:** Niveau de sortie Y:  $1 \vee c$ -à-c (75  $\Omega$ )

**Sortie vidéo RGB:** Niveau de sortie R:  $0.7 \text{ V c-à-c } (75 \Omega)$ Niveau de sortie G:  $0,7 \vee c$ -à-c  $(75 \Omega)$ Niveau de sortie B:  $0,7 \vee c$ -à-c  $(75 \Omega)$ Borne de sortie: AV1 Nombre de connecteurs: Système 1 **Sortie audio:** Niveau de sortie: 2 Vrms (1 kHz, 0 dB) Borne de sortie: Jack à broches/AV1/AV2 Nombre de bornes: 2 canaux: Système 1 Sortie discrète 5 (5.1 canaux): Système 1

**Alimentation:** 220 à 240 V C.A., 50 Hz **Dimensions:** 430 (L) $\times$ 265 (P) $\times$ 99 (H) mm (saillies exclues) **Système de signaux:** PAL 625/50, PAL 525/60, NTSC **Plage d'humidité:** 5 à 90 % HR (sans condensation) DVD audio Audio CD (CD-DA) Vidéo CD CD-R/CD-RW (Disques formatés CD-DA, Vidéo CD) Niveau de sortie:  $1 \vee c$ -à-c (75  $\Omega$ ) Borne de sortie: Jack à broches (système 2), AV1/AV2 Niveau de sortie C:  $NTSC$ ; 0,286 V c-à-c (75  $\Omega$ ) PAL;  $0,300 \text{ V c-}\text{à-c } (75 \Omega)$ Borne de sortie: Borne S (système 1), AV1

**Caractéristiques de sortie des signaux audio:** (1) Réponse de fréquence: DVD (audio linéaire): 4 Hz à 22 kHz (échantillonnage à 48 kHz) 4 Hz à 44 kHz (échantillonnage à 96 kHz) 4 Hz à 88 kHz (échantillonnage à 192 kHz) ● Audio CD: 4 Hz à 20 kHz (2) Rapport signal/bruit: Audio CD: 115 dB (3) Gamme dynamique: DVD (audio linéaire): 103 dB Audio CD: 99 dB (4) Distorsion harmonique totale: ● Audio CD: 0,002 % **Sortie audio numérique:** Sortie numérique optique: Borne optique Sortie numérique coaxiale : Jack à broches **Prise de casque (PHONES):** 6,3 mm stéréo **Capteur:** Longueur d'onde: 658 nm/790 nm Puissance laser: CLASSE 2/CLASSE 1

## **Consommation de**

**puissance en mode de veille:** 4 W environ

### **Remarque**

Spécifications sujettes à modifications sans préavis. Les poids et les dimensions sont approximatifs.

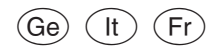